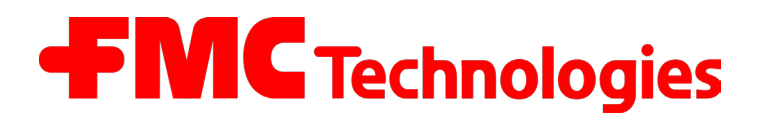

**Ausgabe / Rev. 1.03 / JS / jp / März 2010 MN F08 003 GE / DOK-450**

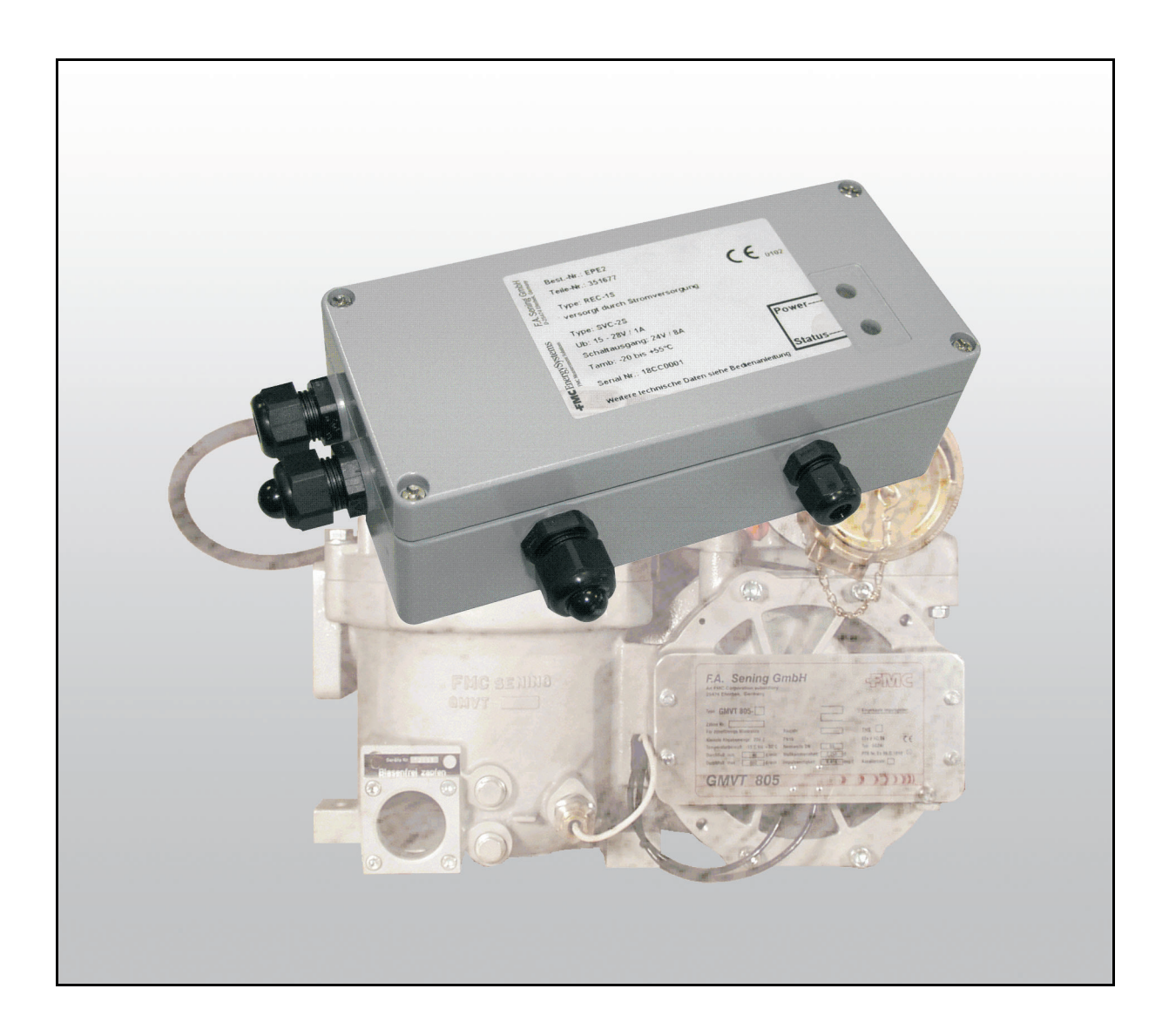

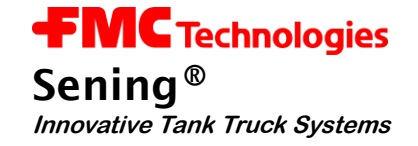

### Weitere Dokumention zu diesem Produkt:

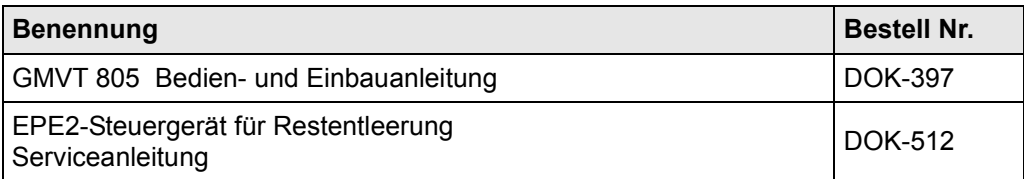

#### **Historie**

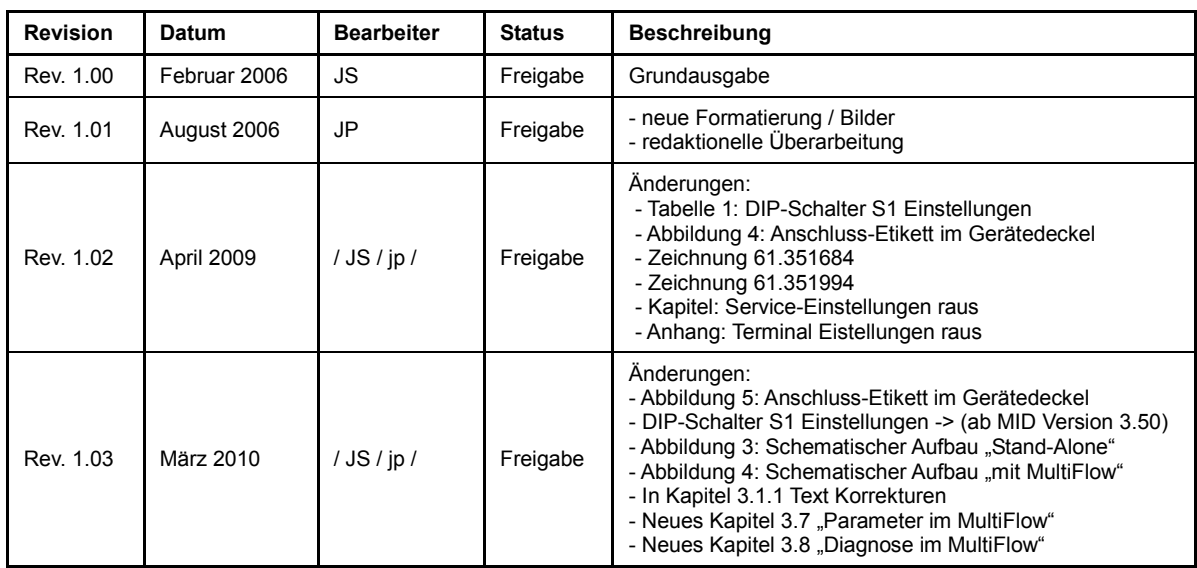

### **Wichtiger Hinweis**

Alle Erläuterungen und technische Angaben in dieser Dokumentation wurden vom Autor mit größter Sorgfalt erarbeitet und zusammengestellt. Trotzdem sind Fehler nicht ganz auszuschließen. Für die Mitteilung eventueller Fehler sind wir jederzeit dankbar.

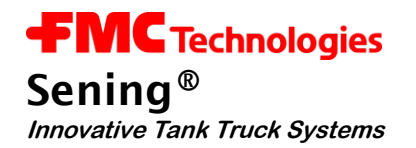

# **Inhaltsverzeichnis**

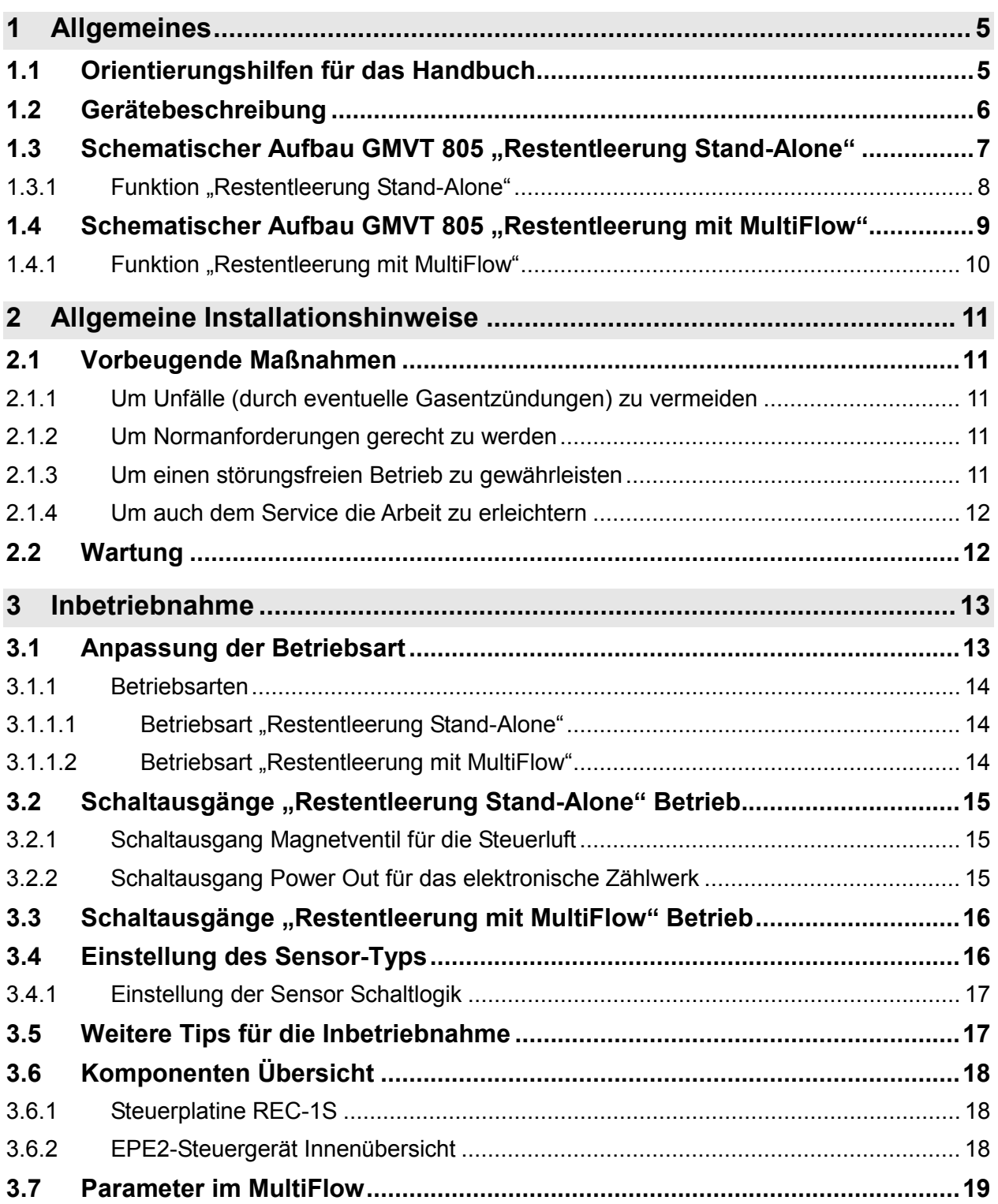

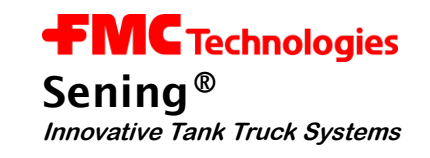

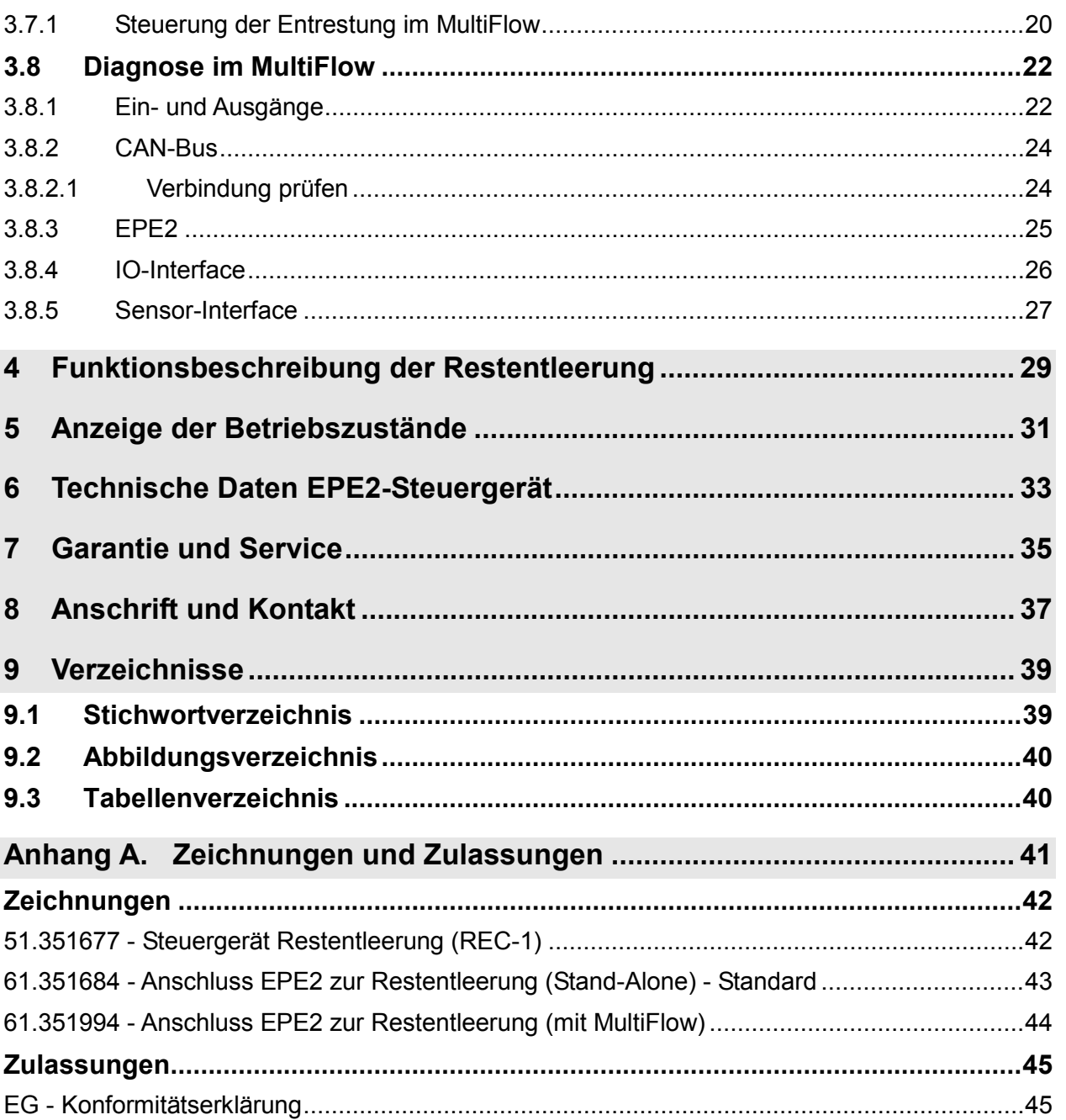

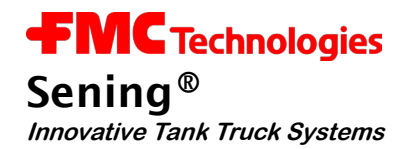

# **1 Allgemeines**

## **1.1 Orientierungshilfen für das Handbuch**

Dieses Handbuch beinhaltet vielfältige Information. Damit Sie aber die erforderlichen Belange leicht finden können, haben wir einige Orientierungshilfen für dieses Handbuch gestaltet.

• Piktogramme

Die Informationen in diesem Handbuch reichen von zwingend notwendigen Schutzmaßnahmen und genormten Vorgaben bis hin zu konkreten Handlungsschritten und gut gemeinten Ratschlägen. Zur besseren Unterscheidung im Kontext sind diese Informationen durch entsprechende Piktogramme in der Marginalspalte links gekennzeichnet.

In diesem Handbuch finden folgende Piktogramme Verwendung:

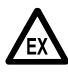

**Gefahrenhinweis**. Hier: Explosionsgefahr durch leichtentzündliche Gase und Flüssigkeiten.

- **Arbeitsschritt**. Konkrete Handlungsangabe, z.B. "Drücken Sie die <**Enter**>-Taste"
- **C**) Rückmeldung positiv, z.B. "Jetzt erscheint das Hauptmenü"
- **Rückmeldung negativ**, z.B. "Sollte jetzt eine Fehlermeldung erscheinen..."
- $\mathcal{A}$  Hinweis, Kurz-Tip, z.B. "Nähere Information erhalten Sie in Kapitel XX"
- **Option, Sonderfall**
- **Funktionsbeschreibung**

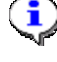

**HINWEIS:** will auf besondere Situation hinweisen.

**ACHTUNG:** zur besonderen Beachtung.

• Das Stichwortregister am Ende der Dokumentation dient zur leichteren Auffindung von Themenbereichen.

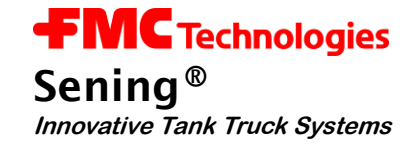

## **1.2 Gerätebeschreibung**

- Das **EPE2**-Steuergerät (**E**lektronik **P**neumatische **E**ntrestung, Typ 2) wird zur Überwachung der Restentleerung von **GMVT 805** Messanlagen eingesetzt.
- Die Steuerelektronik ist für zwei Betriebsarten vorgesehen. In der Betriebsart "Restentleerung Stand-*Alone*" arbeitet die Elektonik autark und schaltet bei Produktwechsel über ein Magnetventil (**12V, Typ MVS1- E11-12)** die Steuerluft und zeitverzögert die Versorgungsspannung des elektronischen Zählwerks ab.
- In der Betriebsart "*Restentleerung mit MultiFlow*" übernimmt das **MultiFlow** der Firma Sening® die Steuerung der Restentleerung. Das

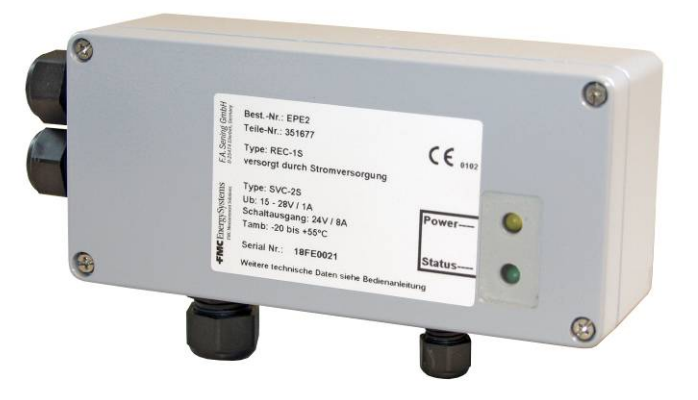

**Abbildung 1: EPE2-Steuergerät**

Magnetventil in der Steuerluft kann dann entfallen. Zu diesem Zweck ist der CAN-Bus Anschluss an das elektronische Zählwerk **MultiFlow** vorbereitet.

- Die Betriebsarten "*Restentleerung Stand-Alone*" oder "*Restentleerung mit MultiFlow*" werden über einen DIP-Schalter S1 auf der Platine **REC-1S** (siehe auch [Abbildung 6](#page-17-0) / Seite [18\)](#page-17-0) eingestellt.
- Das **EPE2**-Steuergerät besteht aus dem vergossenen Netzteil *SVC-2S* und der Steuerplatine *REC-1S*. Die Anwendung des Gerätes ist auf Produkte der Gefahrenklasse AIII beschränkt, wobei die Montage in Zone II zulässig ist. (siehe Kapitel [3.6](#page-17-1) ["Komponenten](#page-17-1) Übersicht" / Seite [18\)](#page-17-1)
- Der Betriebsstatus des **EPE2** Steuergeräts wird durch eine gelbe (Power) und eine grüne (Status) Leuchtdiode angezeigt. (siehe Kapitel [5](#page-30-0) ["Anzeige der Betriebszustände"](#page-30-0) / Seite [31\)](#page-30-0)

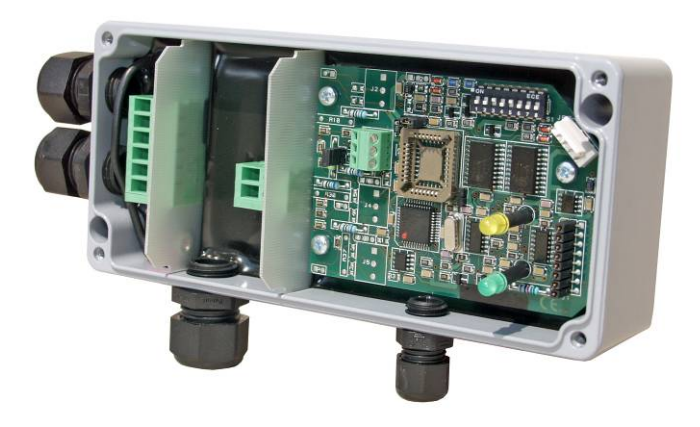

**Abbildung 2: EPE2 Innenansicht**

- G- $\alpha$  Zum Schutz vor Manipulation kann der Deckel plombiert werden.
- Wird das **EPE2**-Steuergerät als Ersatz für die bisherige Steuerung EPE verwendet, so ist das vorhandene Magnetventil gegen das oben genannte Ventil auszutauschen (dies ist nötig wegen einer anderen Steuerspannung).

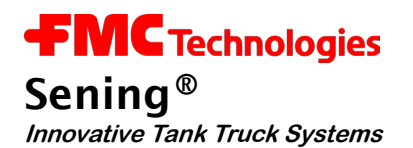

## **1.3 Schematischer Aufbau GMVT 805 "Restentleerung Stand-Alone"**

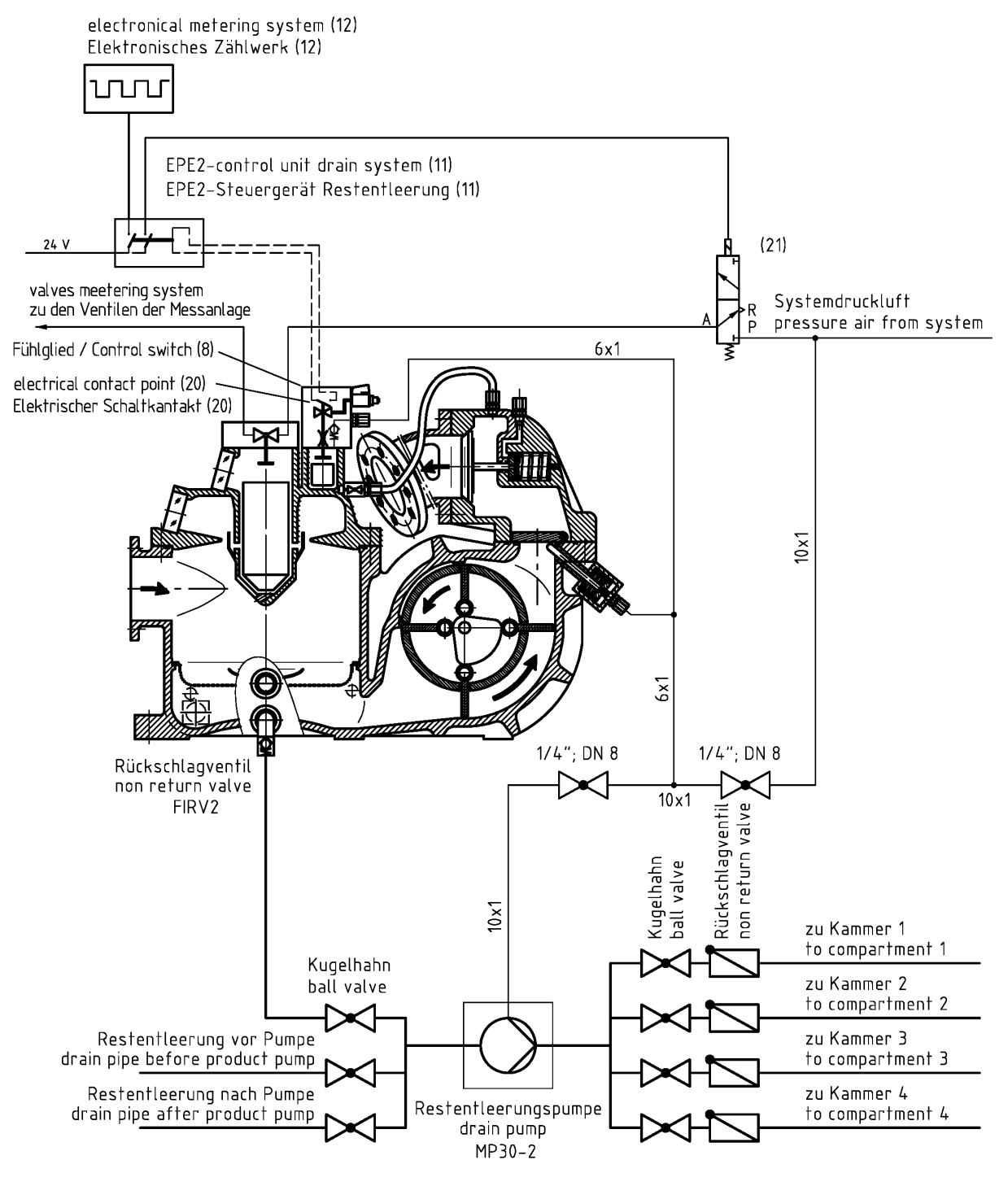

**Abbildung 3: Schematischer Aufbau der Einrichtung zur "Restentleerung Stand-Alone" und Wiederbefüllung**

<span id="page-6-0"></span>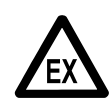

Der GMVT 805 mit Restentleerungssystem ist **nur** für die Durchflussmessung von brennbaren Flüssigkeiten der **Gefahrenklasse AIII** an Tankwagen konzipiert.

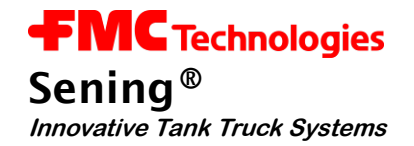

#### 1.3.1 Funktion "Restentleerung Stand-Alone"

- Das abgebildete, **EPE2**-Steuergerät [11] ist mit einem Trennschaltverstärker und mit einem Zeitrelais ausgerüstet und gemäß dem elektrischen Anschlussplan mit der Zeichnungs-Nr. **61.351684** / Seite [43](#page-42-0) verdrahtet.
- Der Eingangskreis (Signal vom Initiator [20]) wird auf Drahtbruch und Kurzschluß überwacht. Ein Fehler im Eingangskreis führt zu einer Sperrung des Ausgangs (Das elektronische Zählwerk [12] und das 3/2-Wege-Magnetvenil [21] werden stromlos geschaltet. Das elektronische Zählwerk [12] dient zusammen mit einer mechanischen Messkammer zur temperaturkompensierten Abgabe von Mineralölprodukten.
- Das o.g. Zeitrelais ist erforderlich, damit zu Meßunterbrechungen (Schließungen des Abschaltventils) führende Schwankungen des Flüssigkeitsniveaus im Fühlglied nicht sofort das elektronische Zählwerk deaktivieren (Unterbrechung der Stromversorgung) sondern erst mit einer Zeitverzögerung von mindestens 8-10 s. Die Reaktivierung des elektronischen Zählwerks erfolgt verzögerungslos, ebenso die Unterbrechung der Stromversorgung zu dem obigen 3/2-Wege-Magnetventil [21] und seine Reaktivierung.

## **1.4 Schematischer Aufbau GMVT 805 "Restentleerung mit MultiFlow"**

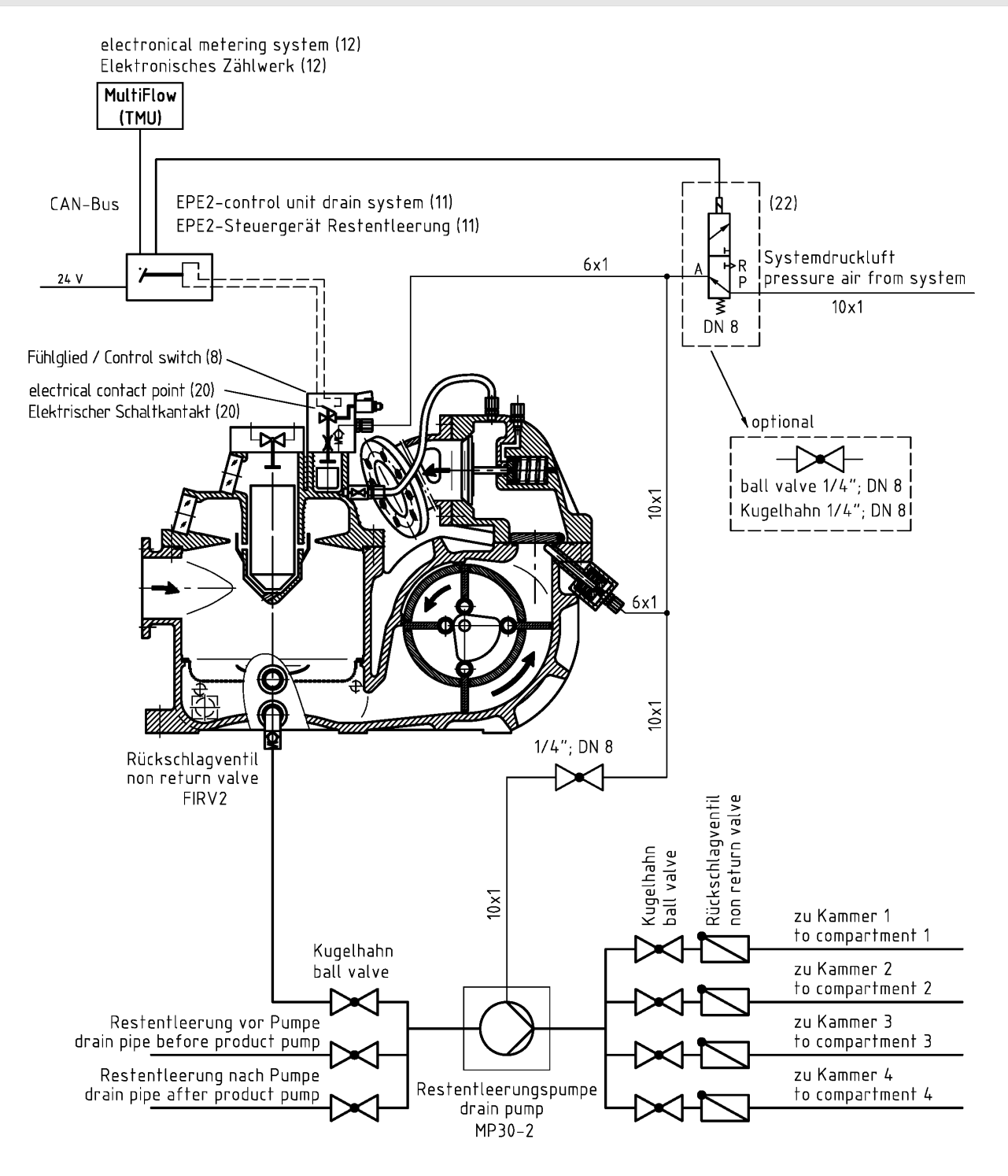

<span id="page-8-0"></span>**Abbildung 4: Schematischer Aufbau der Einrichtung zur "Restentleerung mit MultiFlow" und Wiederbefüllung**

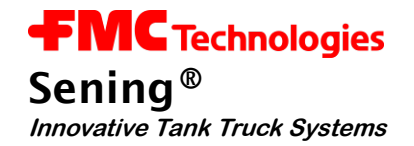

#### 1.4.1 Funktion "Restentleerung mit MultiFlow"

- Zur Steuerung kann alternativ das bauartzugelassene elektronische Zählwerk Typ MultiFlow in Verbindung mit dem **EPE2**-Steuergerät verwendet werden. Die Verdrahtung erfolgt nach dem elektrischen Anschlussplan mit der Zeichnungs-Nr. **61.351994** / Seite [44.](#page-43-0)
- Das **EPE2**-Steuergerät wird über einen Daten-Bus direkt mit dem elektronischen Zählwerk [12] MultiFlow verbunden. Das elektronische Zählwerk übernimmt alle Steuerungsfunktion entsprechend dem **EPE2**. Damit entfällt das 3/2-Wege-Magnetventils [21] des Schaltgeräts.
- Wird zur Steuerung das bauartzugelassene elektronische Zählwerk in Verbindung mit dem **EPE2**-Steuergerät verwendet, dann entfällt das 3/2-Wege- Magnetventil [21]. Für die Versorgung der Restentleerungskomponenten mit Druckluft kann ein Magnetventil [22] (DN8 / federöffnend) oder optional ein handbetätigter Kugelhahn verwendet werden.

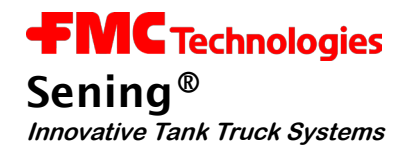

# **2 Allgemeine Installationshinweise**

Neben den im Folgenden aufgeführten Punkten müssen Sie bei der Errichtung, dem Betrieb und der Wartung alle einschlägigen Vorschriften, wie z. B. VDE 0165, beachten. Nur wenn Sie die folgenden Hinweise berücksichtigen, können wir einen langen und störungsfreien Betrieb garantieren.

## **2.1 Vorbeugende Maßnahmen**

**2.1.1 Um Unfälle (durch eventuelle Gasentzündungen) zu vermeiden**

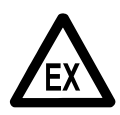

## *EX-Schutzverordnungen sind zu beachten!*

Das **EPE2**-Steuergerät ist NICHT für den Einsatz in explosionsgefährdeten Bereichen geeignet. Ein Einbau des Gerätes in Zone II ist jedoch zulässig.

#### **2.1.2 Um Normanforderungen gerecht zu werden**

- Die Verdrahtung muss nach den mitgelieferten Anschlussplänen erfolgen. Die Farben der Adern entsprechen DIN 47100. Beachten Sie **unbedingt** die Farbauswahl!
- Die elektrische Installation führen Sie gemäß EN 60079-14 (VDE 0165) aus.
- Das Einbringen von zusätzlichen Komponenten in das **EPE2**-Gehäuse ist nicht zulässig, da hierdurch die Zulassung des Gerätes erlischt.

#### **2.1.3 Um einen störungsfreien Betrieb zu gewährleisten**

- Unterbrechen Sie bei Schweißarbeiten am Fahrzeug die Stromversorgung.
- Montieren Sie die Leitungseinführungen immer zur Seite oder nach unten gerichtet, um das Eindringen von Wasser in das Gehäuse zu verhindern.
- Verschließen Sie nicht benutzte PG-Verschraubungen an dem Gerät mit Blindverschlüssen wasserdicht.
- Schützen Sie die Klemmen- und Elektronikkästen sowie die Stecker gegen direkten Wasserschwall (z.B. von den Reifen).
- Verlegen Sie alle Kabel so, dass diese weder beschädigt noch geknickt werden können.
- Versehen Sie alle Adern mit Aderendhülsen.
- Alle elektrischen Verbindungen sind in Schraubklemmtechnik ausgeführt. Die Leistungen sind entsprechend des Querschnitts, durch die dafür vorgesehenen PG-Verschraubungen, in das Gehäuse einzuführen.
- **K** Achten Sie beim Abschneiden der Adern unbedingt darauf, dass keine Kabelreste in das geöffnete Gerät fallen. Dies kann zu Kurzschlüssen auf der Platine führen.
- Es darf niemals eine Verbindung zwischen dem Gehäuse/Schirm und der 0V-Leiste hergestellt werden. Es kann sonst zu Funktionsstörungen kommen.
	- Montieren Sie das Magnetventil aufrecht, d. h. die Magnetspule muss nach oben zeigen.

#### **2.1.4 Um auch dem Service die Arbeit zu erleichtern**

- Bringen Sie die Klemmenkästen gut zugänglich an.
- Auch die Elektronikgehäuse sollten immer gut zugänglich montiert werden.
- Kabel ohne Steckverbinder dürfen gekürzt werden.
- Fetten Sie die Befestigungsschrauben der Deckel vor dem Aufsetzen leicht ein. (z.B. mit Kupferpaste, Graphitfett) Dadurch wird verhindert, dass die Schrauben korrodieren und sich auch nach längeren Betrieb noch lösen lassen.

### **2.2 Wartung**

Das **EPE2**-Steuergerät für Restentleerung ist wartungsfrei. Es dürfen keine mechanischen oder elektronischen Änderungen am Gerät selber vorgenommen werden.

- Bei Reinigungsarbeiten mit dem Dampfstrahler oder mit Druckwasser muss das Gerät vor dem Wasserstrahl geschützt werden! Niemals den Dampfstrahl direkt auf das Gerät halten!
- § Wird ein Wassereinbruch im Gerät festgestellt, der auf unsachgemäße Reinigungsarbeiten zurückzuführen ist, wird die Garantie abgelehnt.

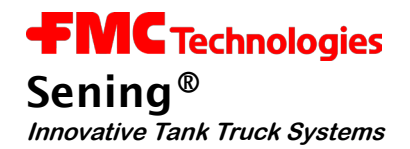

# **3 Inbetriebnahme**

Das **EPE2**-Steuergerät für Restentleerung ist vom Werk aus so eingestellt, dass nach der Installation keine Einstellungen vorgenommen werden müssen. Lediglich die Betriebsart, die Schaltlogik und der Sensor-Typ müssen überprüft und gegebenenfalls angepasst werden.

- **3.1 Anpassung der Betriebsart**
	- Es wird zwischen der Betriebsart "Restentleerung Stand-Alone" und "Restentleerung mit *MultiFlow*" unterschieden.
	- Die beiden Betriebsarten sowie weitere Einstellungen können über den DIP-Schalter **S1** auf der **REC-1S** Platine (siehe auc[h Abbildung 6](#page-17-0) / Seite [18\)](#page-17-0) vorgenommen werden.

In der folgenden Tabelle sind die Einstellungen des DIP-Schalters **S1** dargestellt.

*Restentleerung mit*

DIP-Schalters **S1** auf **REC-1S** Platine

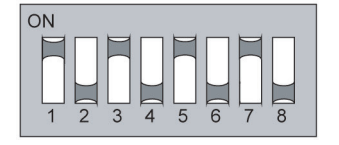

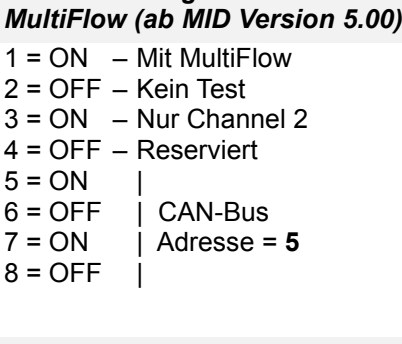

DIP-Schalters **S1** auf **REC-1S** Platine *Stand-Alone*

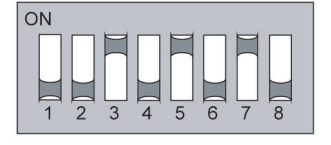

|                          | $1 =$ OFF $-$ Stand-Alone |
|--------------------------|---------------------------|
| $2 =$ OFF $-$ Kein Test  |                           |
|                          | $3 = ON - Nur Channel 2$  |
| $4 =$ OFF $-$ Reserviert |                           |
| $5 = x$                  |                           |
| 6 = x                    | CAN-Bus                   |
| $7 = x$                  | $Adresse = xx$            |
| $R = x$                  |                           |
|                          |                           |

<span id="page-12-0"></span>**Tabelle 1: DIP-Schalter S1 Einstellungen**

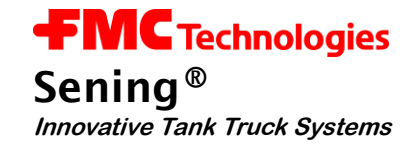

#### **3.1.1 Betriebsarten**

Das **EPE2**-Steuergerät ist für zwei Betriebsarten vorgesehen.

- In beiden Betriebsarten wird der Schalter bzw. Sensor der Restentleerung am Sensoreingang **J3** auf der **REC-1S** Steuerplatine angeschlossen. (siehe hierzu auch Zeichnung Nr. **61.351684** / Seite [43](#page-42-0) und **61.351994** / Seite [44\)](#page-43-0)
- Der verwendete Sensor- bzw. Schaltertyp muss, wie im Absatz [3.4](#page-15-0) / Seite [16](#page-15-0) beschrieben, eingestellt werden.

#### 3.1.1.1 **Betriebsart "Restentleerung Stand-Alone"**

#### Platine **REC-1S** DIP-Schalter **S1-1**: **OFF**

- In dieser Betriebsart stehen 2 Schaltausgänge zur Verfügung.
- Der Schaltausgang "2" steuert das Magnetventil in der Hauptluftzufuhr.
- Der Schaltausgang "**Power Out**" schaltet die Versorgungsspannung für das elektronische Zählwerk.
- Das Ablaufdiagramm der Restentleerung und eine genaue Funktionsbeschreibung ist im Kapitel [3.7](#page-18-0) / Seite [19](#page-18-0) zu finden.

### **CAN-Bus Abschlusswiderstände**

#### Platine **SVC-2S** DIP-Schalter **S1-1**: **OFF** (Abschlusswiderstände **EIN**)

• In dieser Betriebsart hat der Schalter *keinen* Einfluß auf die Funktion. Die gewählte Schalterstellung ist somit beliebig.

#### **3.1.1.2** Betriebsart "Restentleerung mit MultiFlow"

#### Platine **REC-1S** DIP-Schalter **S1-1**: **ON**

- In dieser Betriebsart erfolgt die Steuerung der Hauptluft über die Elektronik des Sening<sup>®</sup> MultiFlow. Die Zählerelektronik muss *nicht* gesondert geschaltet werden.
- Der Schaltausgang "**Power Out**" wird in dieser Betriebsart *nicht* geschaltet und kann so optional anders verwendet werden.
- Der DIP-Schalter **S1-2** auf der Stromversorgungsplatine **SVC-2S** ist in diesem Fall auf die Stellung "ON" zu setzen.

#### **CAN-Bus Abschlusswiderstände**

Wird das **EPE2**-Steuergerät in Verbindung mit dem MultiFlow in einem CAN-Bus Netzwerk eingesetzt und als **letztes** Gerät am Bus betrieben, so sind die Abschlusswiderstände **EIN** zu schalten.

Platine **SVC-2S** DIP-Schalter **S1-1**: **OFF** (Abschlusswiderstände **EIN**)

- Zum *Aktivieren* der Abschlusswiderstände wird der DIP-Schalter **S1-1** auf der Stromversorgungsplatine **SVC-2S** in die Stellung "OFF" gebracht.
- Dies ist nur dann notwendig, wenn sich das **EPE2**-Steuergerät als *letztes* Gerät in einem CAN-Bus Netzwerk befindet !

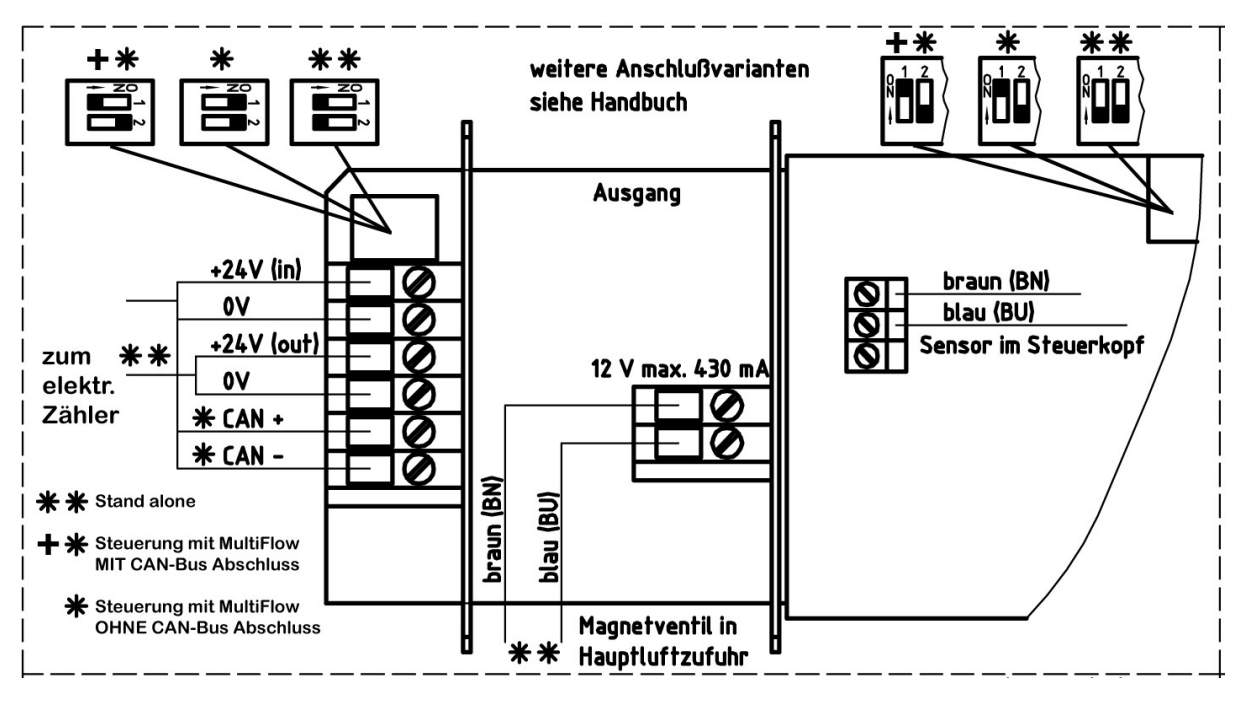

**Abbildung 5: Anschluss-Etikett im Gerätedeckel**

## <span id="page-14-0"></span>**3.2 Schaltausgänge "Restentleerung Stand-Alone" Betrieb**

Das **EPE2**-Steuergerät für Restentleerung schaltet die 24 Volt Versorgungsspannung für das elektronische Zählwerk frei. Durch den angeschlossenen Sensor wird der Füllstand in der Messanlage überwacht. Ein zusätzliches Magnetventil, dass die Hauptluftversorgung der Messanlage unterbricht, wird angeschlossen.

## **3.2.1 Schaltausgang Magnetventil für die Steuerluft**

- Nach dem Erkennen des Produktmangels wird die Steuerluft sofort abgeschaltet.
- Der Ausgang ist für den Betrieb von Magnetventilen mit 12 Volt Steuerspannung mit einem max. Strom von 430 mA ausgelegt (Bestell Nr. MVS1-E11-12).

#### **3.2.2 Schaltausgang Power Out für das elektronische Zählwerk**

- Dieser Ausgang dient zur Steuerung des elektronischen Zählwerks.
- Das deaktivieren des Ausganges und damit das Abschalten der Versorgungsspannung des elektronischen Zählerelektronik erfolgt zeitverzögert (typ. 8 sek).
- Der Schaltausgang ist für einen max. Schaltstrom von 8 A bei 24V Versorgungsspannung ausgelegt.

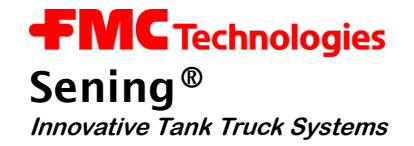

## **3.3 Schaltausgänge "Restentleerung mit MultiFlow" Betrieb**

Bei Betrieb "**Restentleerung mit MultiFlow**" werden keine Ausgänge vom EPE2 geschaltet. Die Schaltinformationen werden über den CAN-Bus an den MultiFlow übertragen, der dann die Steuerung übernimmt.

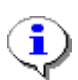

Bei der Einstellung "*Restentleerung mit MultiFlow*" muss der DIP-Schalter S1-2 auf der Stromversorgungsplatine **SVC-2S** immer in die Stellung "**ON**" gebracht werden. Damit können am 24V (out) Anschluss elektronisches Zählwerk, optional weitere Geräte versorgt werden.

## <span id="page-15-0"></span>**3.4 Einstellung des Sensor-Typs**

Das **EPE2**-Steuergerät unterstützt 3 Typen von Sensoren. Der ausgewählte Schalter bzw. Sensor wird am Eingang **J3** auf der Steuerplatine **REC-1S** angeschlossen.

 $\mathcal{A}$  Die Einstellung muss vor der Inbetriebnahme über die in der folgenden Tabelle aufgeführten Jumper **Jp4** und **Jp5** auf der Platine **REC-1S** erfolgen.

Die 3 Sensor-Typen müssen mit unterschiedlichen Spannungen versorgt werden. Diese Anpassung geschieht mit den beiden Jumpern, wie in der Tabelle dargestellt:

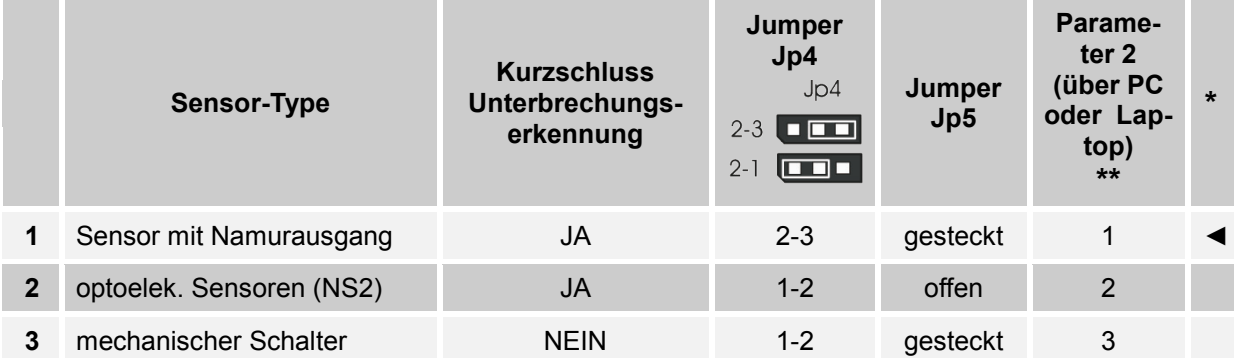

<span id="page-15-1"></span>**\* :** Fabrik- bzw. Reseteinstellungen

**Tabelle 2: Sensor-Typ Einstellungen**

Werksmäßig sind Näherungsschalter nach Namur eingestellt.

### **3.4.1 Einstellung der Sensor Schaltlogik**

### Platine **REC-1S** DIP-Schalter **S1-3**: **ON / OFF**

- Mit diesem DIP-Schalter (siehe [Abbildung 6](#page-17-0) / Seite [18\)](#page-17-0) wird die Schaltlogik des angeschlossenen Sensors festgelegt. Es kann bestimmt werden, ob es sich bei dem Schalter um einen Schließer (im aktiven Zustand Schalter geschlossen) oder Öffner (im aktiven Zustand Schalter geöffnet) handelt. Werkseitig ist der DIP-Schalter auf ON = "0" Aktiv eingestellt.
- $\mathcal{A}$  Wird eine invertierte Funktion des Schaltsignals gewünscht, so muss der DIP-Schalter S1-3 in die entgegengesetzte Stellung gebracht werden.

## **3.5 Weitere Tips für die Inbetriebnahme**

- Für die Inbetriebnahme der Restentleerung ist es mitunter hilfreich, wenn der Schaltausgang, unabhängig von den Eingangssignalen, ständig geschaltet hat.
- Hierfür ist der DIP-Schalter S1-2 auf der Stromversorgungsplatine **SVC-2S** in die Stellung "**ON**" zu bringen. Die Versorgungsspannung (24 Volt) wird dann immer auf den Anschluss für das elektronische Zählwerk durchgeschaltet.
- Soll die Funktion "Restentleerung Stand-Alone" aktiviert werden, so muss der DIP-Schalter S1-2 (**SVC-2S** ) in die Stellung "**OFF**" gebracht werden. Jetzt wird die Versorgungsspannung für den Anschluss des elektronischen Zählwerks in Abhängigkeit des Eingangszustandes geschaltet.
- Steht ein PC oder Laptop zur Verfügung, so kann das Relais auch über die Servicefunktion geschaltet werden. (siehe hierzu auch Kapitel in DOK-512)

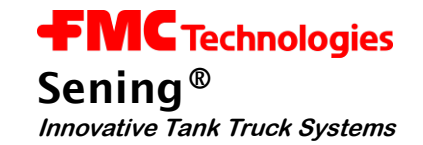

# <span id="page-17-1"></span>**3.6 Komponenten Übersicht**

### **3.6.1 Steuerplatine REC-1S**

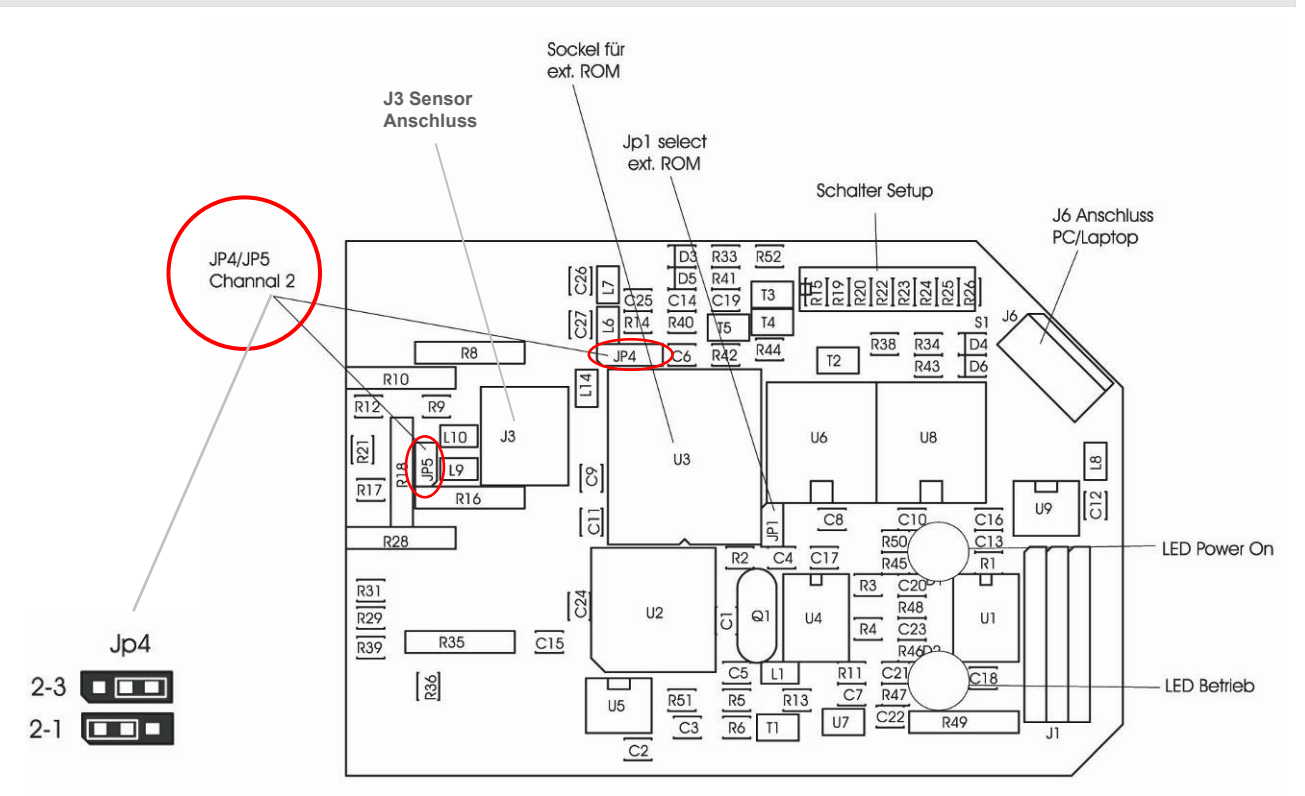

**Abbildung 6: REC-1S Steuerplatine**

#### <span id="page-17-0"></span>**3.6.2 EPE2-Steuergerät Innenübersicht**

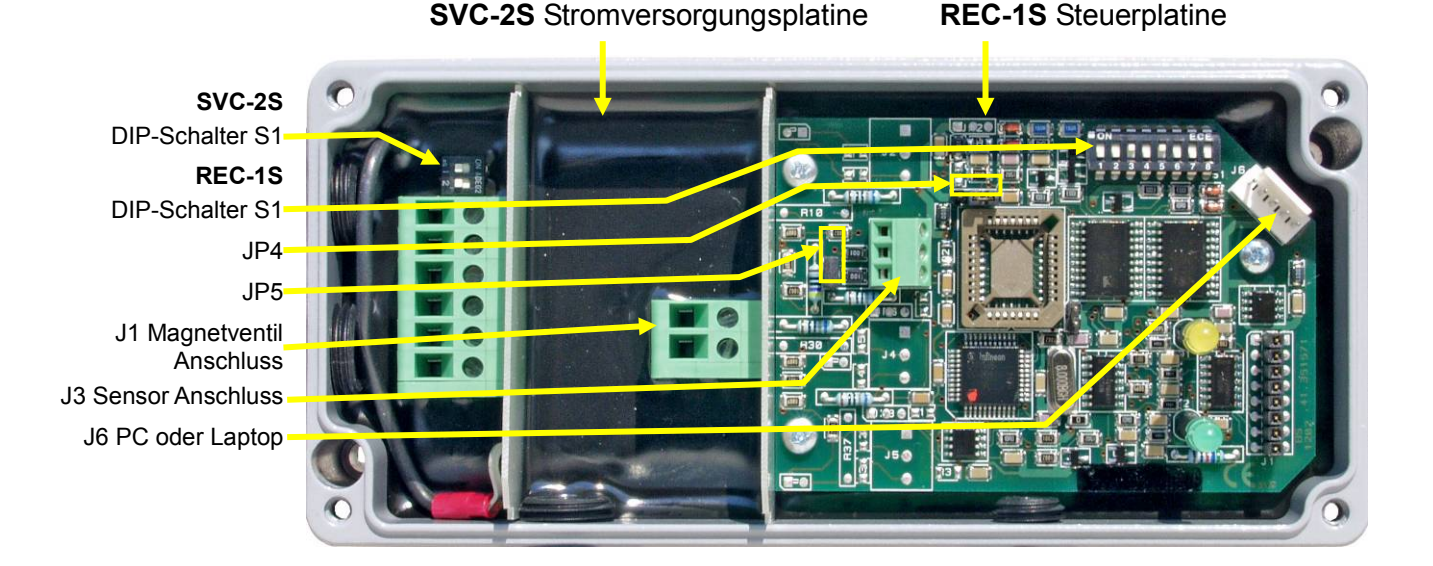

**Abbildung 7: EPE2-Steuergerät Innenübersicht**

# <span id="page-18-0"></span>**3.7 Parameter im MultiFlow**

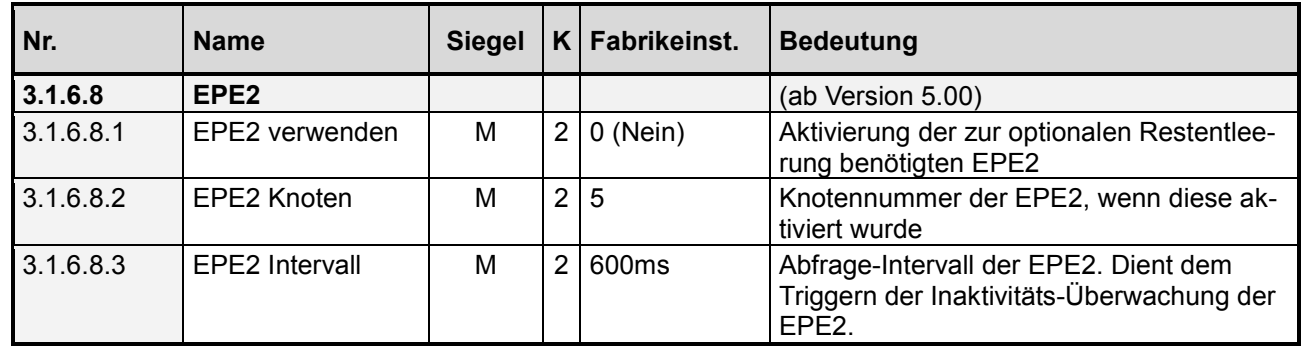

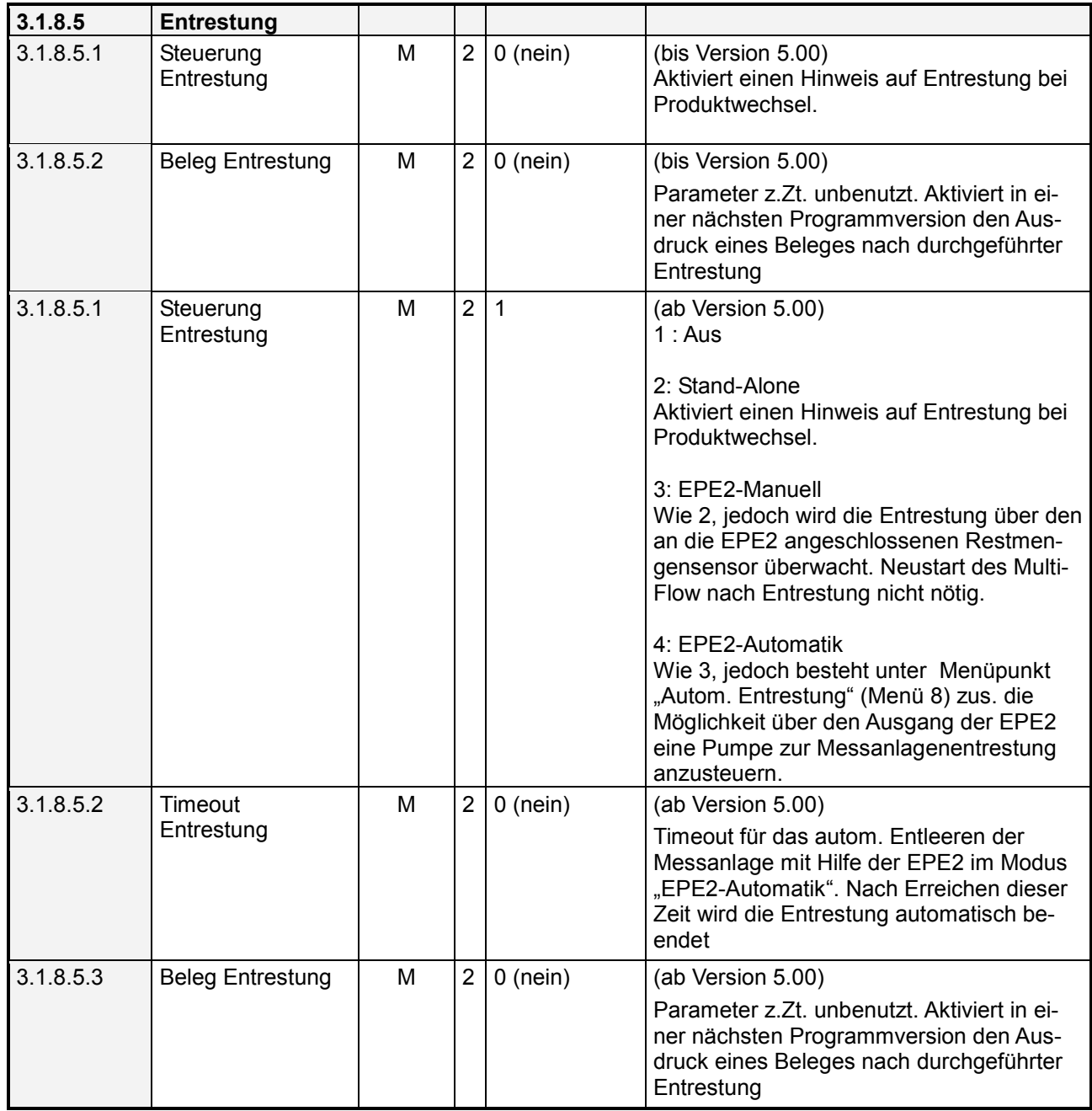

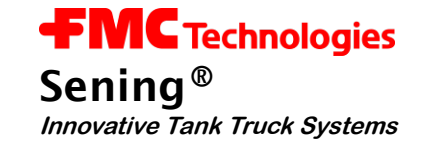

#### **3.7.1 Steuerung der Entrestung im MultiFlow**

- ⊕ Nachfolgende Beschreibung ist nur für Programmversionen ab 5.00 (Zulassung nach MID) relevant.
- Der Hinweis auf Messanlagen-Entrestung kann mittels Parameter **3.1.8.5.1** ein- und ausgeschaltet werden.
- **Ist Parameter 3.1.8.5.1 (Steuerung Entrestung)** auf "**2"** gesetzt, so ergibt sich der folgende neue Bedienungsablauf:

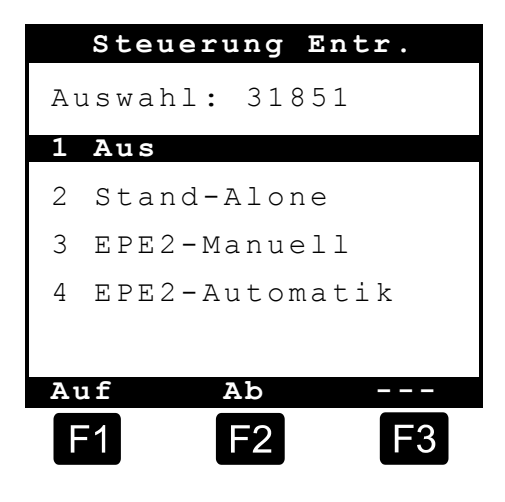

- **Pack Eingabe aller Vorgabe-Werte und erneu**tem Drücken der Taste **<START>** überprüft das MultiFlow, ob ein Produktwechsel zwischen Diesel und Heizöl / additiviertem Heizöl stattgefunden hat. Ist dies der Fall, so erfolgt ein entsprechender Hinweis auf die erforderliche Entrestung:
- Wurde noch keine Entrestung durchgeführt, so hat der Fahrer die Taste **<F2>** zu drücken.
- $\mathcal{F}$  Es erfolgt ein entsprechender Eintrag in das Logbuch, und das Display zeigt folgenden Hinweis:
- **Pas MultiFlow verbleibt bis zum Ausschalten in** diesem Betriebszustand, d.h. auf Tastatureingaben (z.B. **<START>** , **<STOP>** o.ä.) erfolgt keine Reaktion.

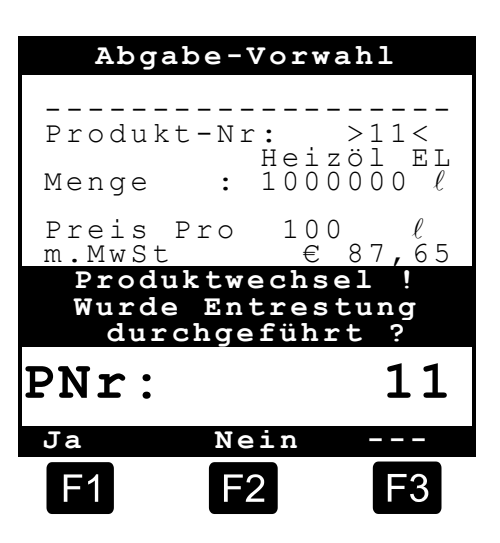

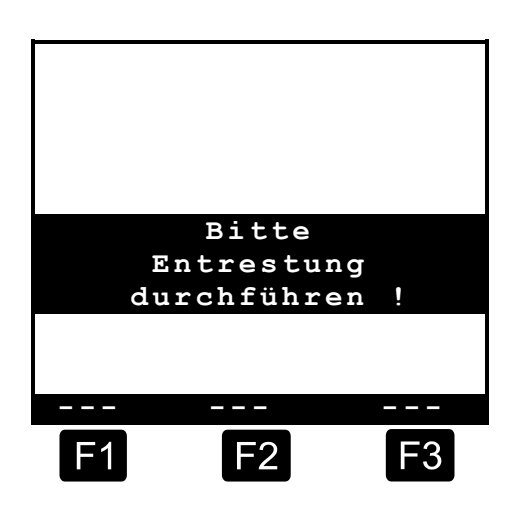

- Nach Durchführung der Entrestung (das MultiFlow wird für diesen Zeitraum durch die Entrestungs-Steuerung abgeschaltet) startet das MultiFlow neu und der Fahrer hat die Eingaben in der Abgabe-Vorwahl zu wiederholen. Die Frage, ob eine Entrestung durchgeführt wurde, ist diesmal durch Drücken der Taste **<F1>** zu bestätigen. Es erfolgt eine Speicherung der Bestätigung im Logbuch.
- Ist Parameter **3.1.8.5.1** (Steuerung Entrestung) auf "3" bzw. "4" gesetzt, wird über den an die **EPE2** angeschlossenen Restmengensensor laufend überwacht, ob eine Entrestung der Messanlage (vollständige Entleerung und erneutes Auffüllen) durchgeführt wurde. Wurde eine Entrestung erkannt, wird dieses im Logbuch des MultiFlow festgehalten. Nach erkannter Restentleerung, erscheint bei einem Produktwechsel zwischen Diesel und Heizöl / additiviertem Heizöl kein Hinweis mehr auf die erforderliche Entrestung. Wurde noch keine Entrestung erkannt, wird der entsprechende Hinweis ausgegeben. Die Abgabe wird in diesem Fall erst gestartet, wenn zuvor eine Entrestung der Messanlage durchgeführt wurde. Das MultiFlow braucht in diesem Fall nicht neu gestartet zu werden.
- **IST** Ist Parameter **3.1.8.5.1** auf "4" gesetzt, ist es zusätzlich möglich, die Entrestung der Messanlage mittels einer Entrestungspumpe vom MultiFlow zu steuern. Hierzu ist an den Ausgang der **EPE2** eine entspr. Pumpe anzuschließen. Über den Menüpunkt "**Autom. Entrestung**" (**Menü 8**) kann die Entrestung der Messanlage vorgenommen werden. Sie wird unter Einhaltung der maximalen Betriebsdauer (Parameter **3.1.8.5.2**) über die Tasten <**START**> und <**STOP**> gesteuert.

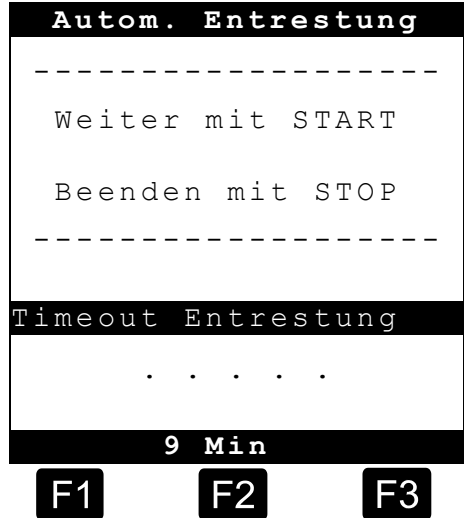

## **Parameter: Menü 8**

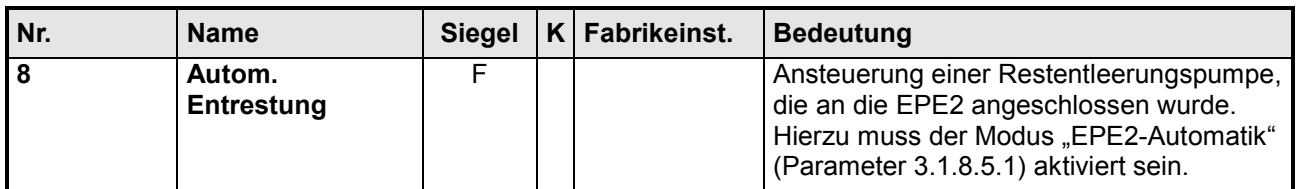

#### **Siegel Bedeutungen:**

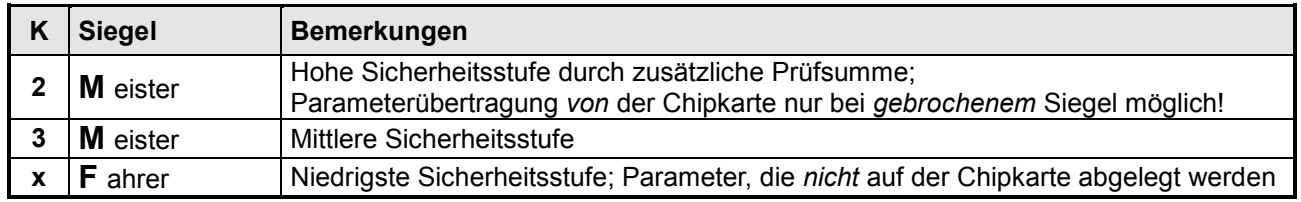

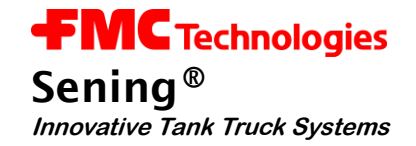

## **3.8 Diagnose im MultiFlow**

Obwohl bei der Entwicklung des MultiFlow auf geringen Installationsaufwand geachtet wurde, können bei der Inbetriebnahme dennoch Störungen auftreten.

Der MultiFlow unterstützt im Störungsfall die Fehleranalyse mit Diagnosefunktionen und erhöht damit wiederum den Komfort bei der Installation des Gerätes.

Die Diagnosefunktionen befassen sich im Wesentlichen mit Peripheriegeräten:

- Temperaturfühler, Pulssensor, Ein- und Ausgänge
- CAN-Bus
- EPE2
- IO-Interface
- Sensor-Interface

#### **3.8.1 Ein- und Ausgänge**

Im **Menü 4.3.1** sind die Diagnosefunktionen für die Ein- und Ausgänge, inklusive Temperatur- und Pulssensor zusammengefasst.

**Diagnose I/O Menu 4.3.1**

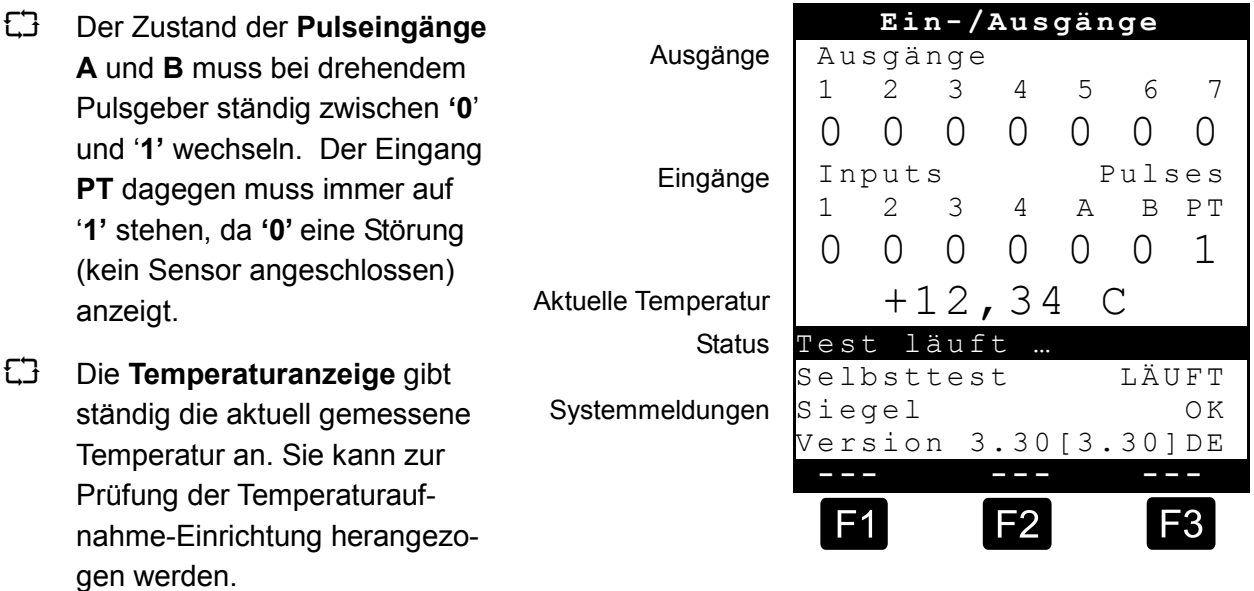

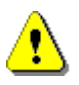

Eine Temperaturanzeige außerhalb des Bereiches von ±200°C deutet auf Kabelbruch, Kurzschluss oder das Fehlen eines Sensors hin. Bitte kontrollieren Sie die Verdrahtung des Sensors.

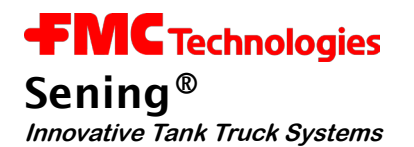

Die sieben **Ausgänge** können Sie (solange der MultiFlow nicht versiegelt wurde) durch Drücken der entsprechenden Nummer (1-7) schalten. Damit ist ein Funktionstest der angeschlossenen Komponenten möglich. Im versiegelten Zustand kann nur der Ausgang der Additivpumpe geschaltet werden.

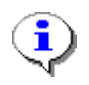

Beim Aufruf und beim Verlassen des Diagnose-Bildschirms werden aus Sicherheitsgründen alle Ausgänge auf '0' (inaktiv) gesetzt.

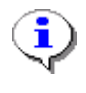

Die Zuordnung der Ausgänge zu Funktionen hängt von der Auswahl der Ventilsteuerung ab, siehe hierzu Parameter 3.1.8.1 und die entsprechenden Schaltpläne.

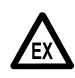

Beachten Sie unbedingt die jeweilige Funktion der Ventile. Bei einem funktionsfähigen Fahrzeug kann das Betätigen der Ventile zum Austritt von Produkt führen!

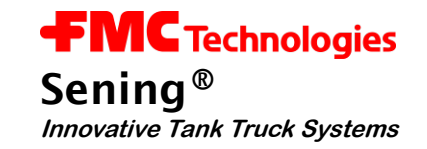

#### **3.8.2 CAN-Bus**

Im **Menü 4.3.3** sind die Diagnosefunktionen für den CAN-Bus angesiedelt.

#### **Diagnose CAN-Bus Menü 4.3.3**

Die abgebildete Anzeige gibt einen schnellen Überblick über den aktuellen Zustand der CAN-Verbindungen.

> Kommunikations-Status der angeschlossenen Geräte

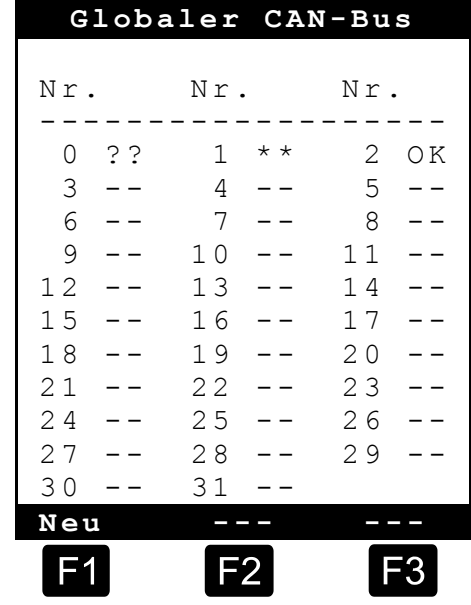

#### **Folgende Zustände sind möglich:**

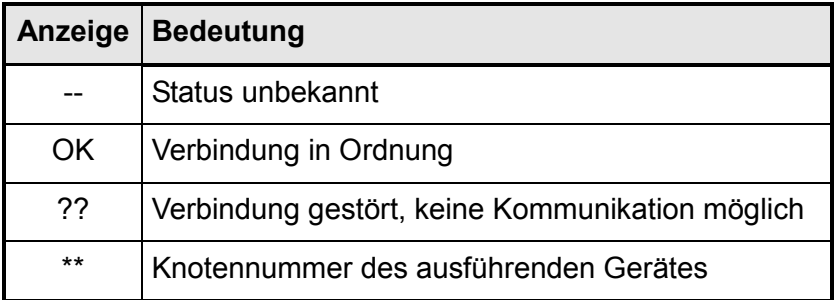

#### **3.8.2.1 Verbindung prüfen**

Über die Taste <**F1**> können Sie eine allgemeine Anfrage an alle Knoten (Geräte) schicken. Diese muss dann innerhalb von wenigen Sekunden beantwortet werden. Diese Funktion erlaubt es also, den Verbindungsstatus auf den neuesten Stand zu bringen.

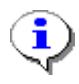

Während des Tests kommt es zu einigen internen Verzögerungen, die dazu führen, dass die Anzeige erst nach ca. 10 sec vollständig aktualisiert wird. Die Funktion sollten Sie daher nicht innerhalb dieses Intervalls (10 sec) wiederholen.

#### **3.8.3 EPE2**

- ⊕ Nachfolgende Beschreibung ist nur für Programmversionen ab 5.00 (Zulassung nach MID) relevant.
- Die Verbindung zur EPE2 wird während Datenübertragung zwischen MultiFlow und Chip-Karte unterbrochen und am Ende selbständig wiederhergestellt.

Im **Menü 4.3.6** sind die Diagnose-Funktionen der EPE2 zusammengefasst.

**Diagnose EPE2 Menü 4.3.6**

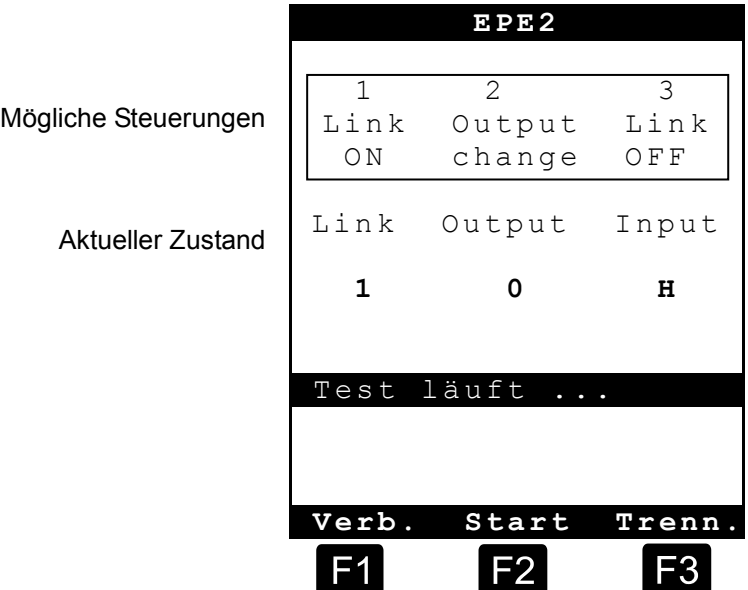

- Die EPE2 wird an den externen CAN-Bus des MultiFlow angeschlossen. Zur Steuerung der EPE2 muss über den CAN-Bus eine Verbindung zur EPE2 aufgebaut werden. Diese Verbindung kann zu Testzwecken mit Hilfe der Taste **<F1>** auf- bzw. über Taste **<F3>** abgebaut werden.
- Die EPE2 besitzt einen Ausgang. Der Zustand dieses Ausgangs kann im laufenden Test über die Taste **<F2>** gewechselt werden. Zusätzlich besitzt die EPE2 auch noch einen Eingang.
- Die aktuellen Zustände (Verbindung, Ein- und Ausgang) werden im mittleren Bereich des Displays angezeigt.

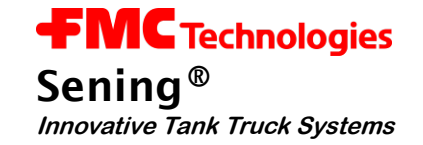

#### **3.8.4 IO-Interface**

Im **Menü 4.3.7** sind die Diagnosefunktionen für das IO-Interface (8 Ausgänge, 2 Eingänge) zusammengefasst. Hier können auf einen Blick die aktuellen Zustände die Ein- und Ausgänge der externen Interface-Baugruppe beobachtet werden.

Dieser Menüpunkt kann nur aufgerufen werden, wenn die Verbindung zum IO-Interface aktiv ist.

#### **Diagnose IO-Interface Menü 4.3.7**

 Die acht **Ausgänge** können durch Drücken der entsprechenden Nummer **(1-8)** geschaltet werden. Bei Ausgängen, denen in der Konfiguration des IO-Interfaces ein Schlauchweg zugewiesen wurde, ist dies nur bei gebrochenem elektr. Siegel möglich.

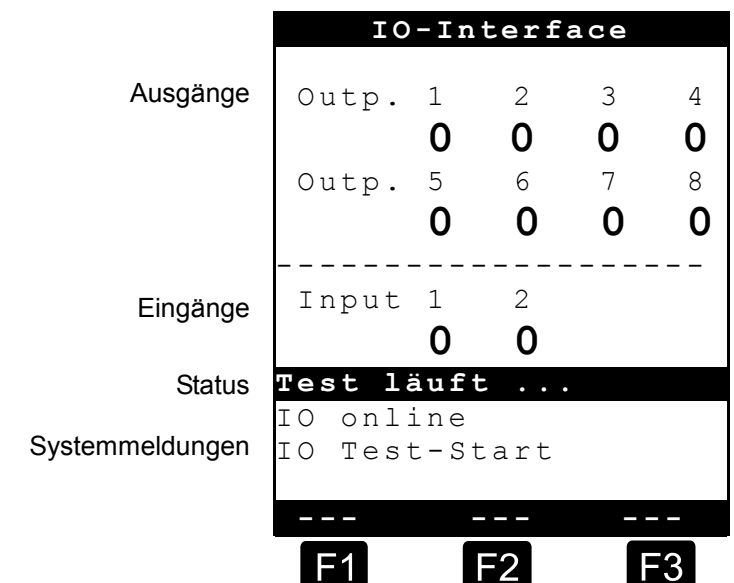

Die Diagnose-Funktion kann nur bei bestehender aktiver Verbindung zum IO-Interface verwendet werden.

Nach Verlassen des Diagnose-Bildschirms wird eine Neu-Initialisierung des IO-Interfaces entsprechend der vorgegebenen Konfiguration durchgeführt.

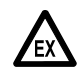

Beachten Sie unbedingt die jeweilige Funktion der Ausgänge.

#### **3.8.5 Sensor-Interface**

Im **Menü 4.3.8** ist die Diagnosefunktion für das Sensor-Interface hinterlegt. Es wird zu jedem verwendeten Sensor-Eingang der entsprechende Sensor-Zustand angezeigt. Die Zustände der in der Konfiguration nicht verwendeten Sensor-Eingänge werden mit ,-' gekennzeichnet.

Dieser Menüpunkt kann nur aufgerufen werden, wenn die Verbindung zum Sensor-Interface aktiv ist.

#### **Diagnose Sensor-Interface Menu 4.3.8**

#### **Mögliche Zustände:**

- $\blacktriangleright$  0 offen,
- ► 1- geschlossen,
- $\blacktriangleright$  2 unterbrochen,
- **▶ 3 kurzgeschlossen**
- Über die Taste **<F1>** kann eine Aktualisierung der kompletten Zustands-Anzeige initiiert werden. Im Normalfall ist dies aber nicht nötig, da alle Zustände sofort nach deren Erkennung vom MultiFlow automatisch aktualisiert werden. Zwischen Zustandswechsel und der Aktuali-

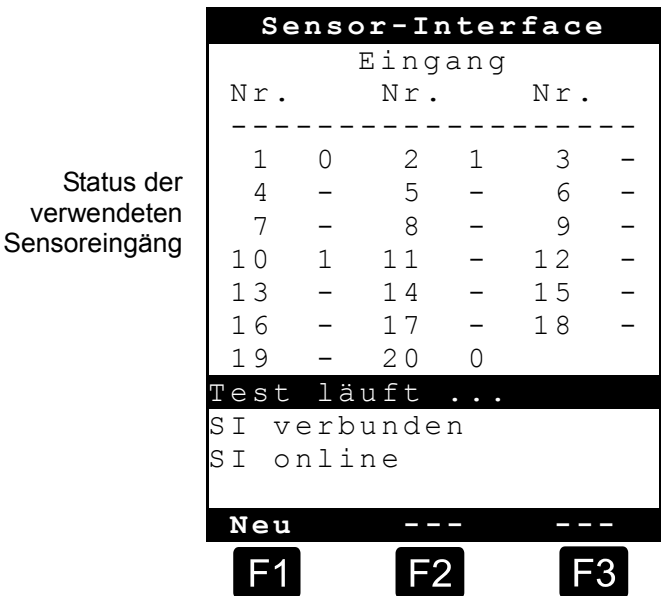

sierung der Anzeige tritt aufgrund der internen Auswertelogik eine kurze Verzögerung auf.

Die Diagnose-Funktion kann nur bei bestehender aktiver Verbindung zum Sensor-Interface verwendet werden.

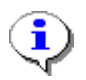

i

Zwischen Zustandswechsel und der Aktualisierung der Anzeige tritt aufgrund der internen Auswertelogik eine kurze Verzögerung auf.

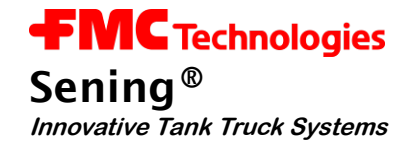

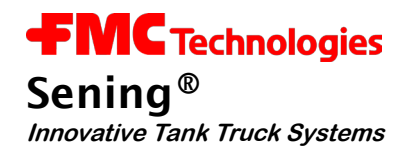

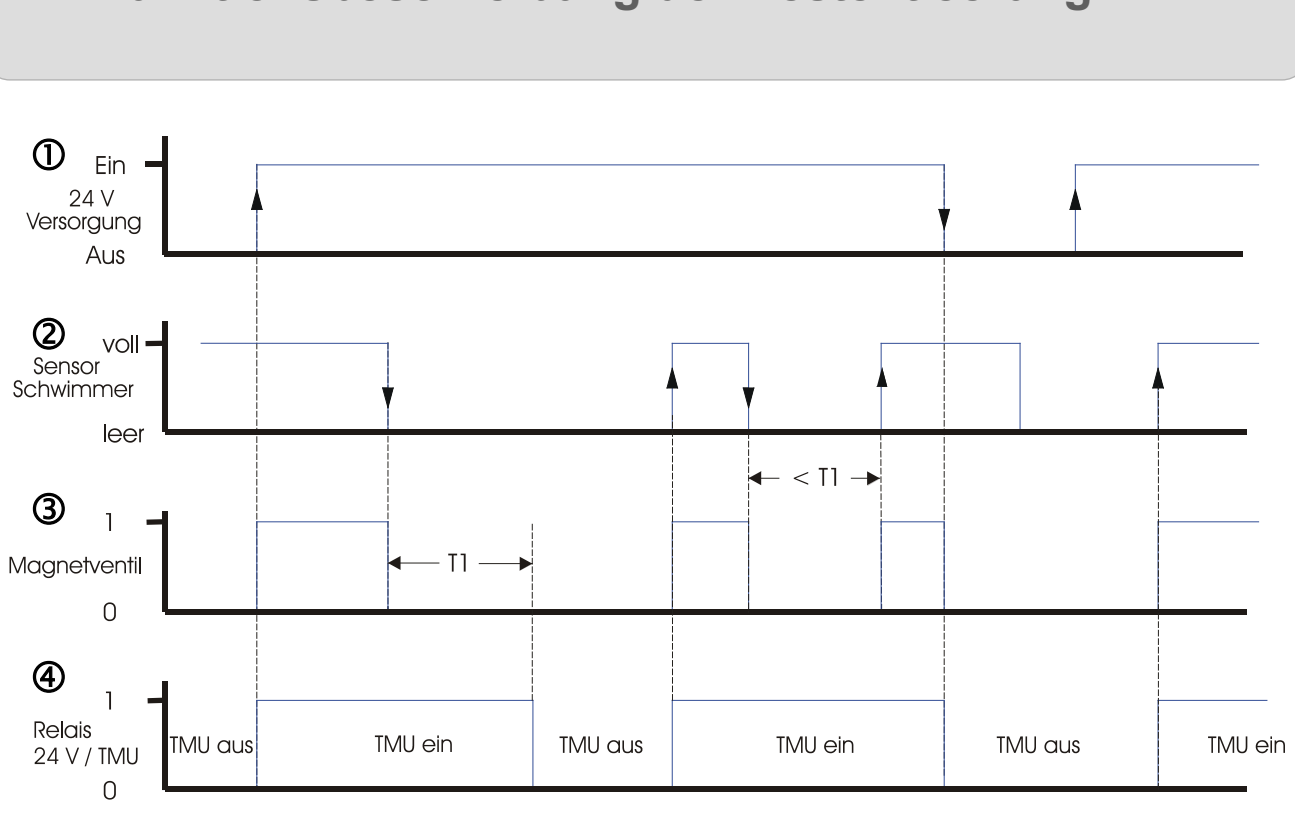

# **4 Funktionsbeschreibung der Restentleerung**

 $T1 = 4 \text{ bis } 20 \text{ s}$ 

**Abbildung 8: Funktion Restentleerung**

<span id="page-28-0"></span>Wird das EPE2-Steuergerät in der Stellung "Restentleerung Stand-Alone" (DIP-Schalter S1-1 auf der Platine **REC-1S** sieh[e Abbildung 6](#page-17-0) / Seite [18\)](#page-17-0) in Stellung "**OFF**" betrieben, so ergibt sich der oben dargestellte Ablauf.

- Signalisiert der Schwimmerschalter (Sensoreingang) nach dem Einschalten der 24V Versorgungsspannung  $\mathbb O$ , dass sich ausreichend Produkt in der Messanlage befindet, wird das Magnetventil  $\circled{3}$  (Schaltausgang) und das Versorgungsspannungsrelais  $\circled{4}$  (Power Out) sofort eingeschaltet. Über den Schaltkontakt des Versorgungsspannungsrelais  $\Phi$  wird das elektronische Zählwerk mit Spannung versorgt.
- $\bigoplus$  Bei Produktmangel fällt der Schwimmerschalter  $\oslash$  in der Messanlage trocken und schaltet von "**voll**" auf "leer". Mit dem Erkennen des Leer-Zustandes wird das Magnetventil <sup>3</sup> in der Hauptluft abgeschaltet und unterbricht somit die Abgabe. Das elektronische Zählwerk wird über den Schaltrelais  $\textcircled{4}$  nach der einstellbaren Zeit **T1** abgeschaltet. Die Zeit **T1** muss dabei so groß bemessen werden, dass die Abgabe zum Stillstand kommt und die bis zu diesem Zeitpunkt eingelaufenen Pulse vollständig gezählt werden können.
- Wird der Produktmangel jedoch innerhalb der Zeit **T1** beseitigt, d.h. der Schwimmerschalter schaltet von "**leer**" auf "**voll**", so wird das Magnetventil der Hauptluft wieder eingeschaltet. Die Spannungsversorgung  $\Phi$  des elektronischen Zählwerks wird in diesem Fall nicht unterbrochen.

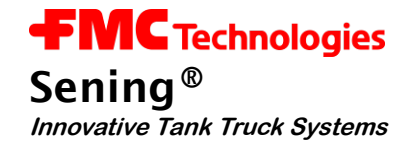

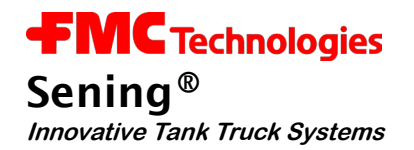

# <span id="page-30-0"></span>**5 Anzeige der Betriebszustände**

Die zwei Leuchtdioden "**Power**" und "**Status**" geben Auskunft über den momentanen Schaltzustand des **EPE2**-Steuergeräts für Restentleerung**.**

- **E3** Nach dem Einschalten der Versorgungsspannung leuchtet die gelbe "Power"-LED kurz auf und erlischt dann für ca. 1s. Anschließend muss sie in ein Dauerleuchten übergehen.
- t.<sup>3</sup> Wurde ein Fehler bei der Initialisierung festgestellt, so wird ein entsprechender Blink-Fehlercode ausgegeben (siehe [Tabelle 3: Anzeige der Betriebszustände](#page-30-1) mit LED's unten).
- Im Betriebsmodus "*Restentleerung Stand-Alone*" (DIP-Schalter S1-2 "**OFF**" auf der Stromversorgungsplatine **SVC-2S**) zeigt die **grüne** "**Status**"-LED den momentanen Schaltzustand des Magnetventils und des Schaltrelais für das elektronische Zählwerk an.
- E<sub>J</sub> Leuchtet die grüne "Status"-LED ständig so erhält das Magnetventil Spannung und das Schaltrelais für das elektronische Zählwerk hat angezogen.
- Wird ein Produktmangel festgestellt, fängt die **grüne** "**Status**"-LED für den Zeitraum **T1** an zu blinken. Das Magnetventil ist jetzt stromlos und abgeschaltet.
- Ist die Zeit **T1** verstrichen erlischt die **grüne** "**Status**"-LED, das Schaltrelais wird jetzt auch stromlos und schaltet damit die Versorgungsspannung des elektronischen Zählwerks ab.

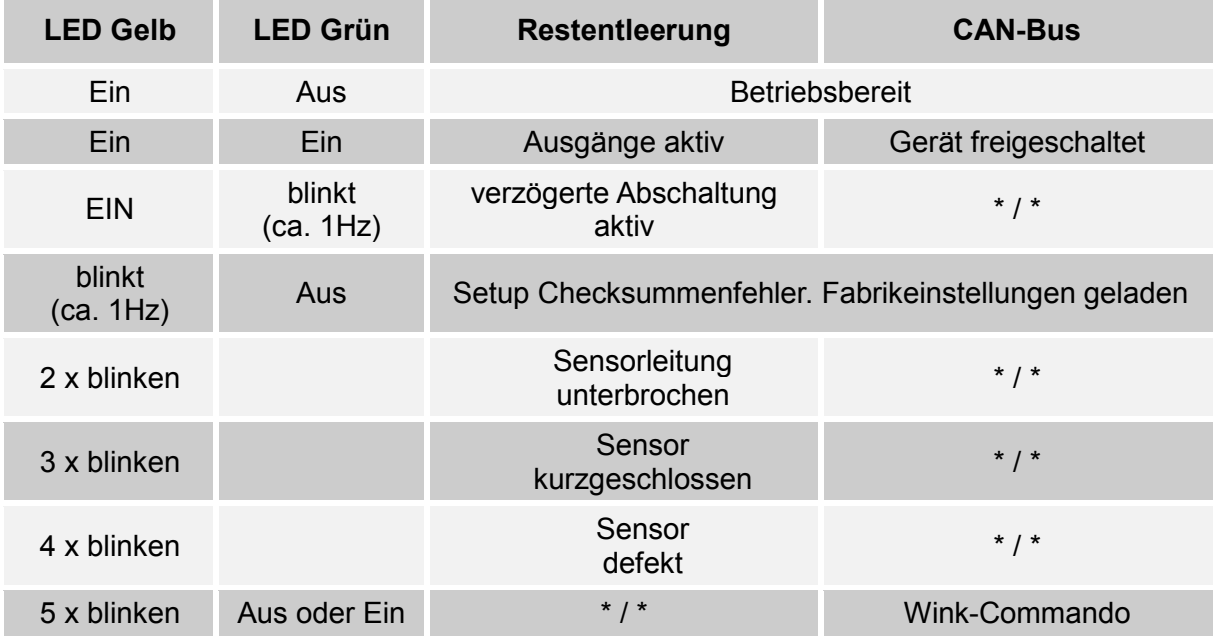

<span id="page-30-1"></span>**Tabelle 3: Anzeige der Betriebszustände mit LED's**

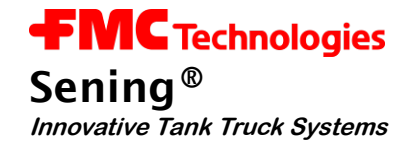

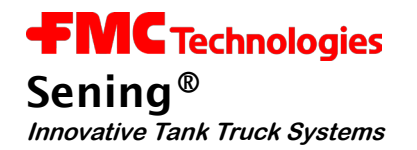

# **6 Technische Daten EPE2-Steuergerät**

## **Komponente Netzteil:**

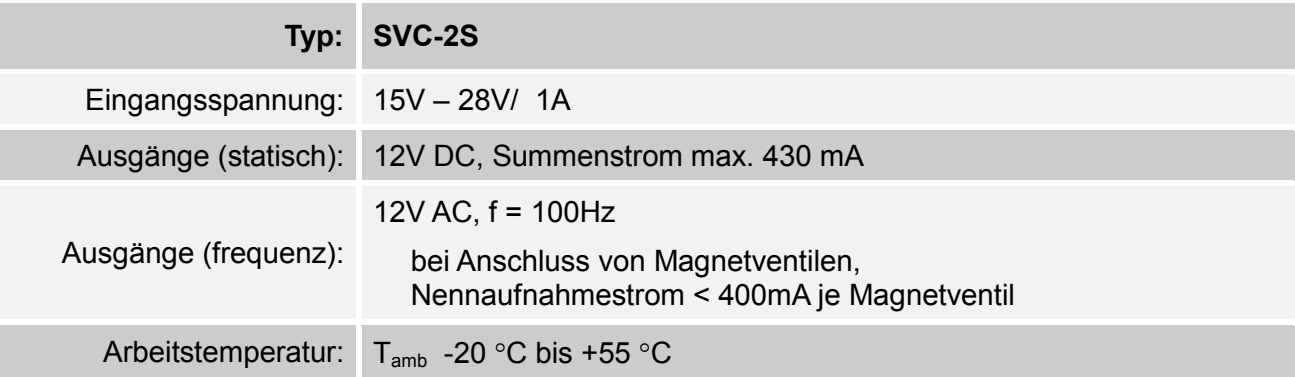

## **Komponente Steuergerät:**

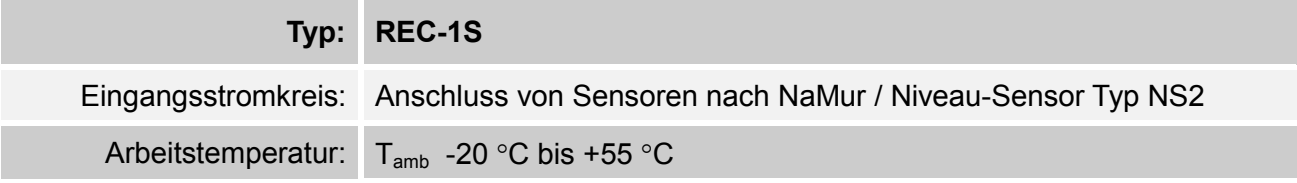

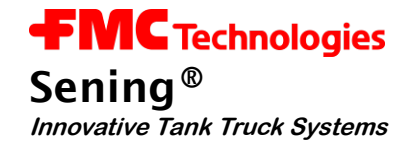

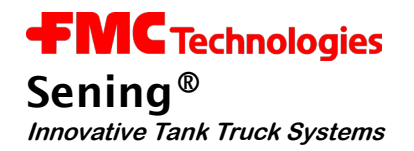

# **7 Garantie und Service**

Für dieses Gerät leisten wir - **zusätzlich zu der gesetzlichen Gewährleistung des Händlers aus dem Kaufvertrag** - dem Endabnehmer gegenüber Garantie zu den nachstehenden Bedingungen:

- 1. Die Garantiezeit beträgt 12 Monate und beginnt mit dem Zeitpunkt der Auslieferung des Gerätes durch F.A. Sening.
- 2. Die Garantie umfaßt die Behebung aller innerhalb der Garantiezeit auftretender Schäden oder Mängel des Gerätes, die nachweislich auf Material- oder Fertigungsfehler beruhen.

Nicht unter die Garantie fallen:

- geringfügige Abweichungen von der Soll-Beschaffenheit, die für Wert oder Gebrauchstauglichkeit des Gerätes unerheblich sind
- Schäden oder Mängel aus nicht vorschriftsmäßigem Anschluss, unsachgemäße Handhabung sowie Nichtbeachtung der Einbauvorschriften und Gebrauchsanweisungen
- Schäden aus chemischen und elektrochemischen Einwirkungen von Wasser oder anderen Flüssigkeiten, elektrischen oder elektromagnetischen Einflüssen, sowie allgemein aus anormalen Umweltbedingungen.
- Schäden durch äußere Einwirkungen wie Transportschäden, Beschädigung durch Stoß oder Schlag, Schäden durch Witterungseinflüsse oder sonstiger Naturerscheinungen
- 3. Der Garantieanspruch erlischt, wenn Reparaturen oder Eingriffe von Personen vorgenommen werden, die hierzu von uns nicht ermächtigt sind oder wenn unsere Geräte mit Ergänzungs- oder Zubehörteilen versehen werden, die nicht auf unsere Geräte abgestimmt sind und von uns hierfür nicht freigegeben sind.
- 4. Die Garantieleistung erfolgt in der Weise, dass mangelhafte Teile nach unserer Wahl unentgeltlich instandgesetzt oder durch einwandfreie Teile ersetzt werden. Ersetzte Teile gehen in unser Eigentum über.
- 5. Die Garantieleistungen werden in den ersten sechs Monaten der Garantiezeit ohne Berechnung durchgeführt. Danach werden Wegezeiten, Anfahrtskosten und Arbeitszeit des Service-Personals sowie eventuell anfallende Transportkosten in Rechnung gestellt bzw. nicht erstattet.
- 6. Garantieleistungen bewirken weder eine Verlängerung der Garantiefrist noch setzen sie eine neue Garantiefrist in Lauf. Die Garantiefrist für eingebaute Ersatzteile endet mit der Garantiefrist für das ganze Gerät.
- 7. Weitergehende oder andere Ansprüche, insbesonders solche auf Ersatz außerhalb des Gerätes entstandener Schäden oder Folgeschäden sind, soweit eine Haftung nicht zwingend gesetzlich angeordnet ist, ausdrücklich ausgeschlossen.

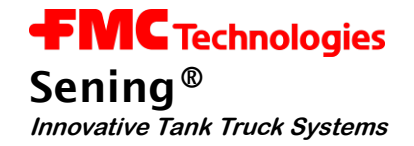

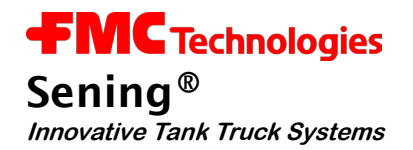

# **8 Anschrift und Kontakt**

#### **Wichtiger Hinweis**

Alle Erläuterungen und technische Angaben in dieser Dokumentation wurden vom Autor mit größter Sorgfalt erarbeitet und zusammengestellt. Trotzdem sind Fehler nicht ganz auszuschließen. Für die Mitteilung eventueller Fehler sind wir jederzeit dankbar.

Unsere Serviceabteilung unterstützt Sie gerne und ist zu erreichen unter:

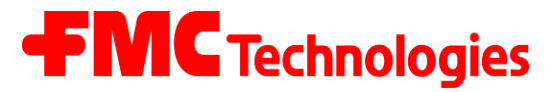

## **Measurement Solutions**

#### **F. A. Sening GmbH**

Regentstrasse 1 D-25474 Ellerbek

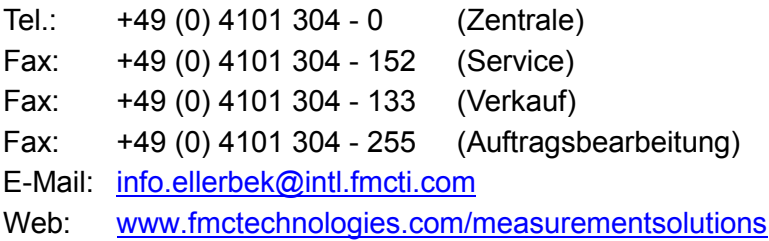

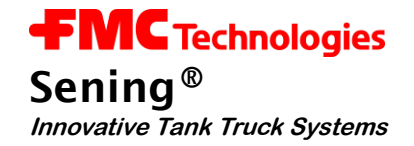

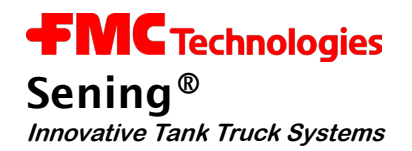

# **9 Verzeichnisse**

## **9.1 Stichwortverzeichnis**

# **A**

**Abschlusswiderstände** 14 Aderendhülsen 11

## **B**

Befestigungsschrauben 12 Betriebsarten 13, 14 Betriebszustände 31

## **C**

CAN-Bus 14, 22 CAN-Bus, Diagnose 24

# **D**

Diagnose 22 Diagnose, CAN-Bus 24 Diagnose, Sensor-Interface 27 DIP-Schalter 14

# **E**

Einbauvorschriften 35 elektronische\_Zählwerk 29 elektronischen\_Zählwerks 29, 31 Entrestung 19, 20 Entrestungspumpe 21 explosionsgefährdeten 11 *EX-Schutzverordnungen* 11

## **G**

Garantieanspruch 35 Garantiezeit 35 Gewährleistung 35

## **H**

Hauptluftversorgung 15 Hauptluftzufuhr 14

## **I**

Installation 11, 22

## **K**

Klemmenkästen 12

## **L**

Leitungseinführungen 11

## **M**

Magnetventil 12, 14, 15

# **P**

PG-Verschraubungen 12 Piktogramme 5 Produktmangel 29 Produktwechsel 20, 21 Pulssensor 22

# **R**

**REC-1S** 14 Rechnung 35 Reinigung, Dampfstrahler 12 Reinigung, Druckwasser 12 Reinigungsarbeiten 12 *Restentleerung* 6, 13

# **S**

Schaltausgang 14 Schraubklemmtechnik 12 Schwimmerschalter 29 Sensor 22 Sensoren 22 Sensor-Interface, Diagnose 27 Serviceabteilung 37 Stecker 11 Steckverbinder 12 Steuerluft 15 **SVC-2S** 14

# **T**

Temperatursensor 22

# **V**

Versorgungsspannung 14

# **W**

Wartung 12

# **Z**

Zeichnung-51.351677 42 Zeichnung-61.351684 43 Zeichnung-61.351992 44

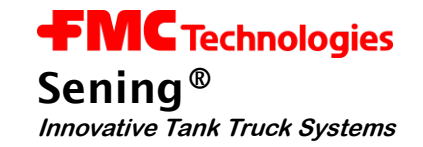

# **9.2 Abbildungsverzeichnis**

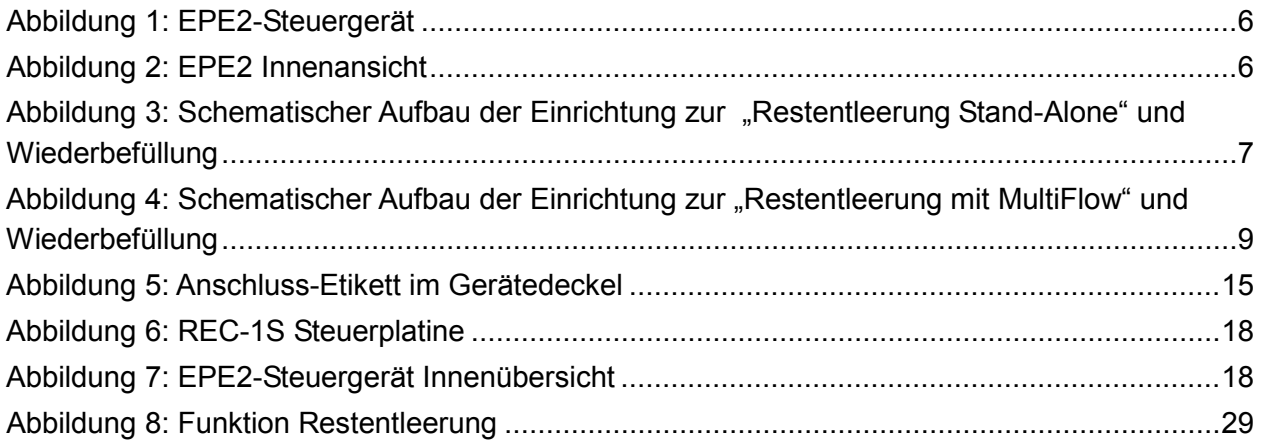

# **9.3 Tabellenverzeichnis**

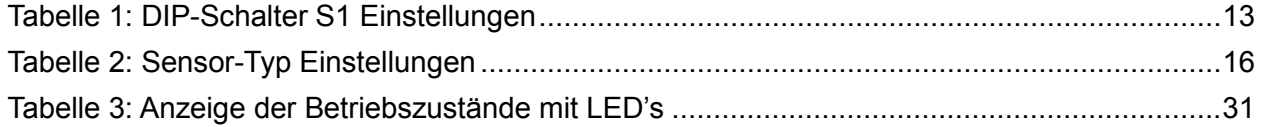

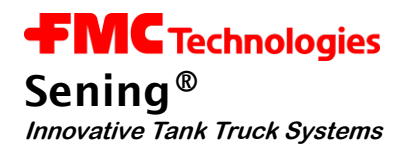

# **Anhang A. Zeichnungen und Zulassungen**

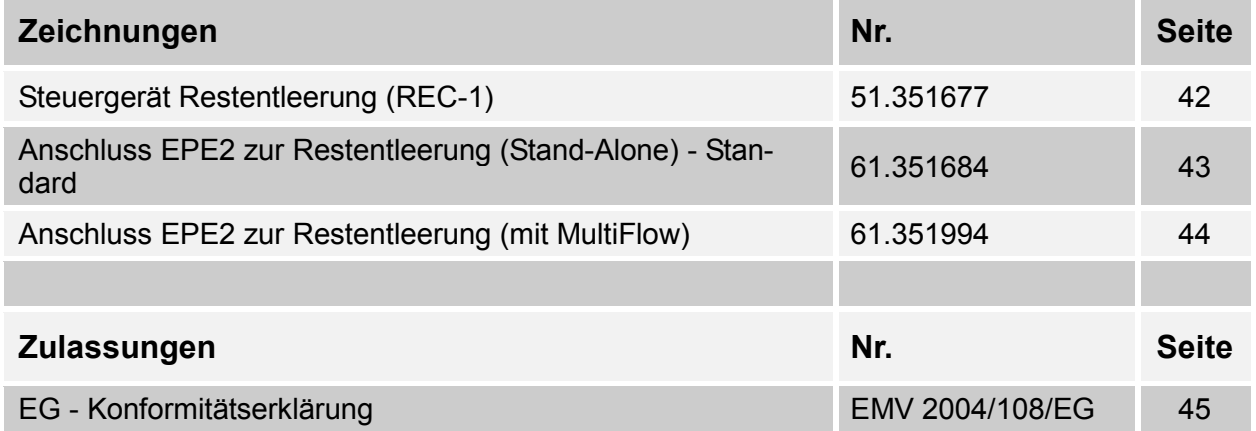

<span id="page-41-0"></span>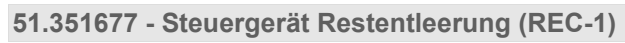

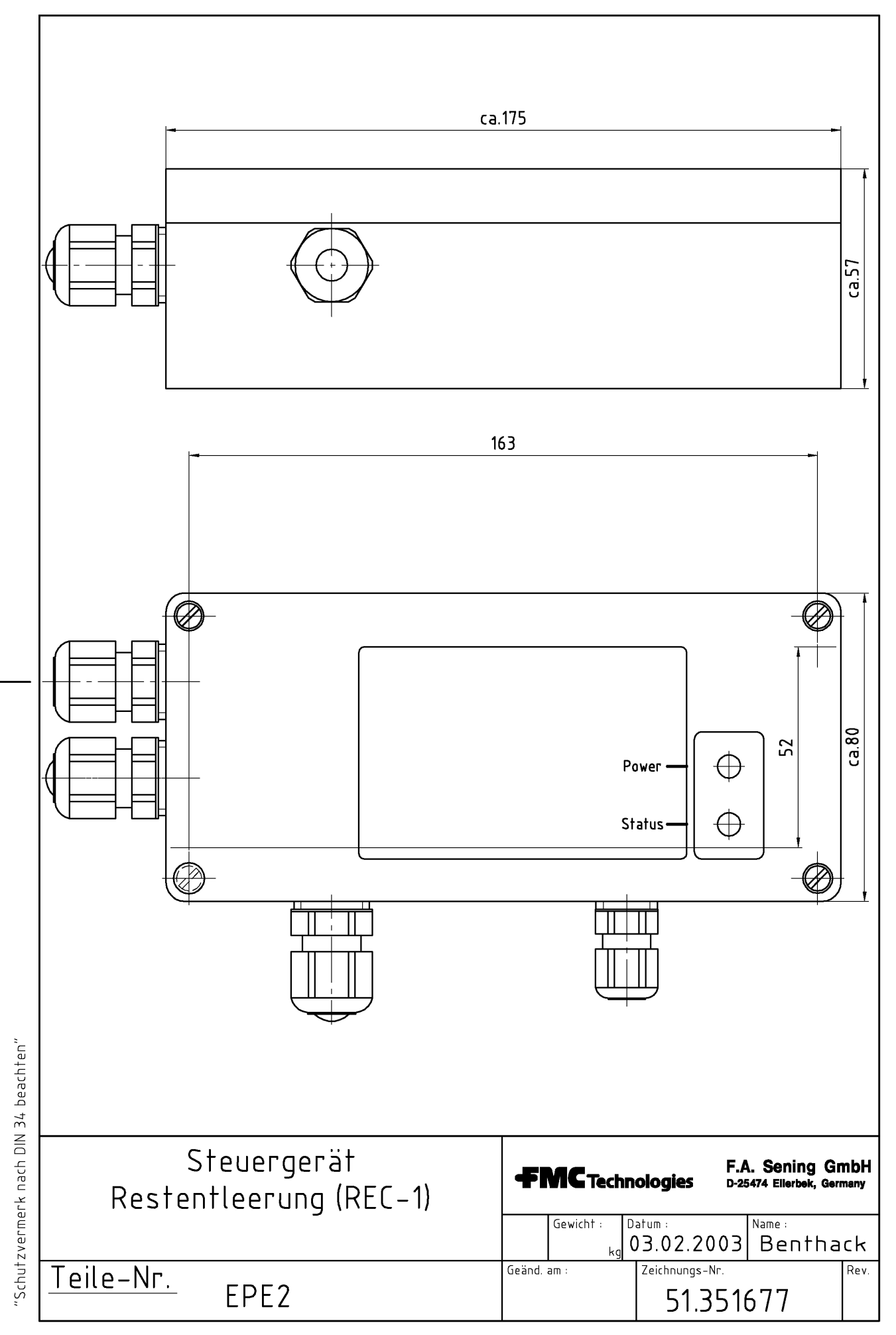

<span id="page-42-0"></span>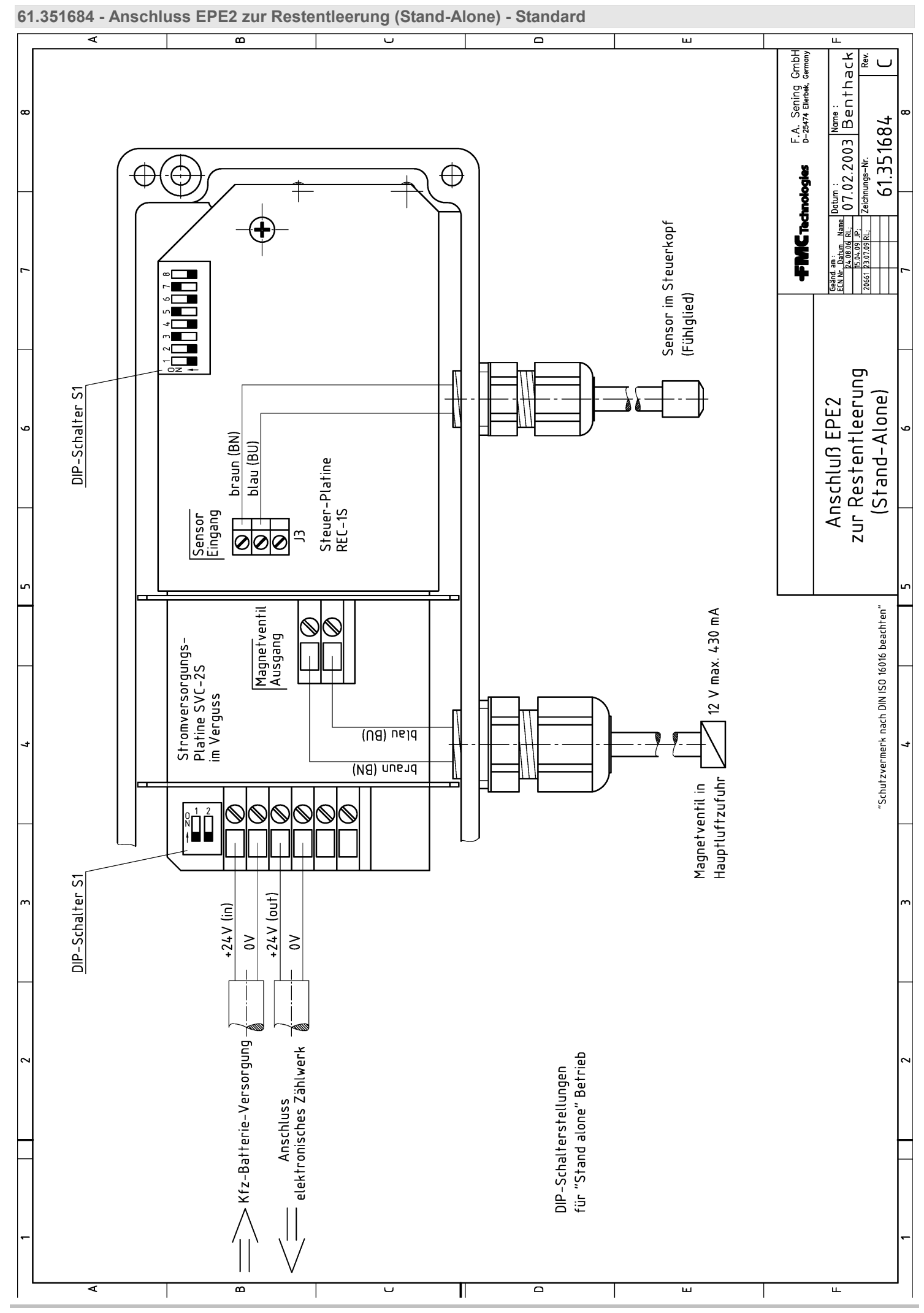

<span id="page-43-0"></span>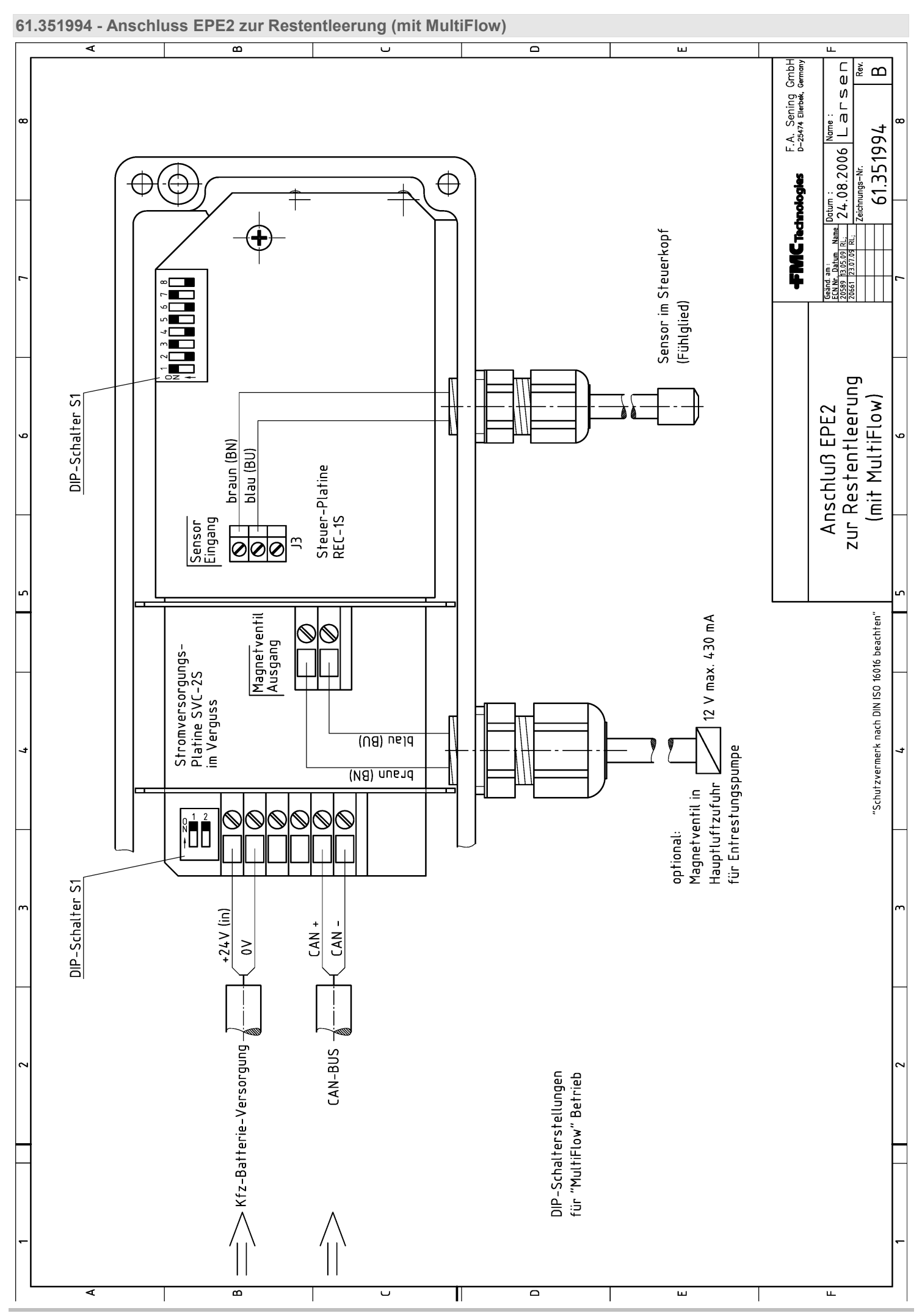

<span id="page-44-0"></span>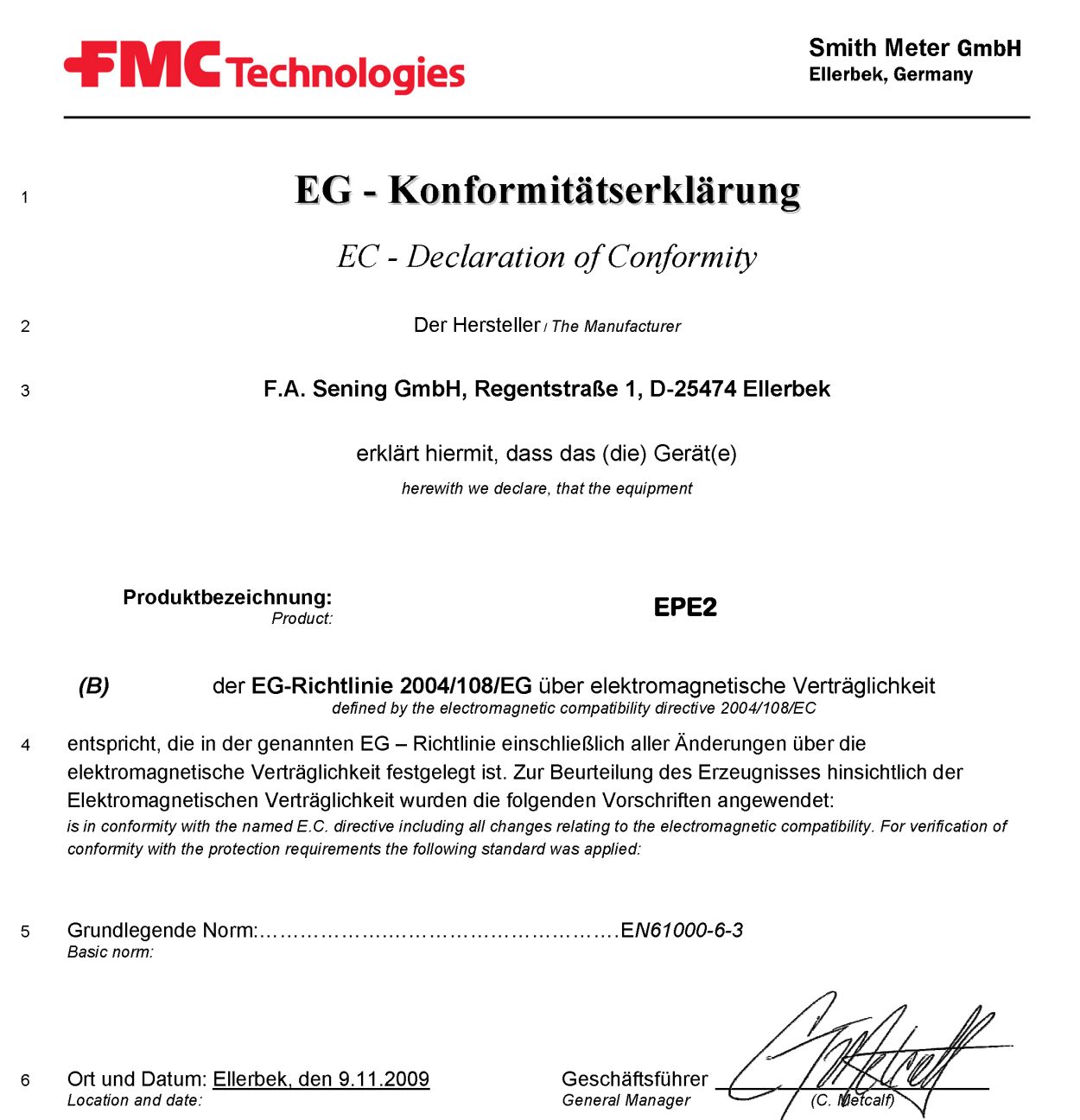

No. of document: KEemv 010

page 1 of 1

The specifications contained herein are subject to change without notice and any user of said specifications should verify from the manufacturer that the specifications are currently in effect. Otherwise, the manufacturer assumes no responsibility for the use of specifications which may have been changed and are no longer in effect.

#### **Headquarters***:*

500 North Sam Houston Parkway West, Suite 100 Houston, TX 77067 USA, Phone: 281/260-2190, Fax: 281/260-2191

*Gas Measurement Products:* **Houston, TX USA** +1 (281) 260-2190 **Thetford, England** +44 (1842) 82-2900 **Kongsberg, Norway** +47 (32) 286-700 **Buenos Aires, Argentina** +54 (11) 4312-4736

*Integrated Measurement Systems:* **Corpus Christi, TX USA** +1 (361) 289-3400 **Kongsberg, Norway** +47 (32) 286-700 **San Juan, Puerto Rico** +1809 (787) 274-3760 **United Arab Emirates, Dubai** +971 (4) 331-3646 *Liquid Measurement Products:* **Erie, PA USA** +1 (814) 898-5000 **Los Angeles, CA USA** +1 (310) 328-1236 **Slough, England** +44 (1753) 57-1515 **Ellerbek, Germany** +49 (4101) 304-0 **Barcelona, Spain** +34 (93) 201-0989 **Moscow, Russia** +7 (495) 564-8705 **Melbourne, Australia** +61(3) 9807-2818

**Beijing, China** +86 (10) 6500-2251 **Singapore** +65 6861-3011 **Chennai, India** +91 (44) 450-4400

#### *Visit our website at www.fmctechnologies.com/measurementsolutions*

Printed in Germany © März 2010 F.A. Senning GmbH, All rights reserved. DOK-450 Issue/Rev. 1.03 (März 2010)